**Учет диспансерного наблюдения. Контрольная карта диспансерного наблюдения**

Версия 2

Краснодар 2023

## Оглавление

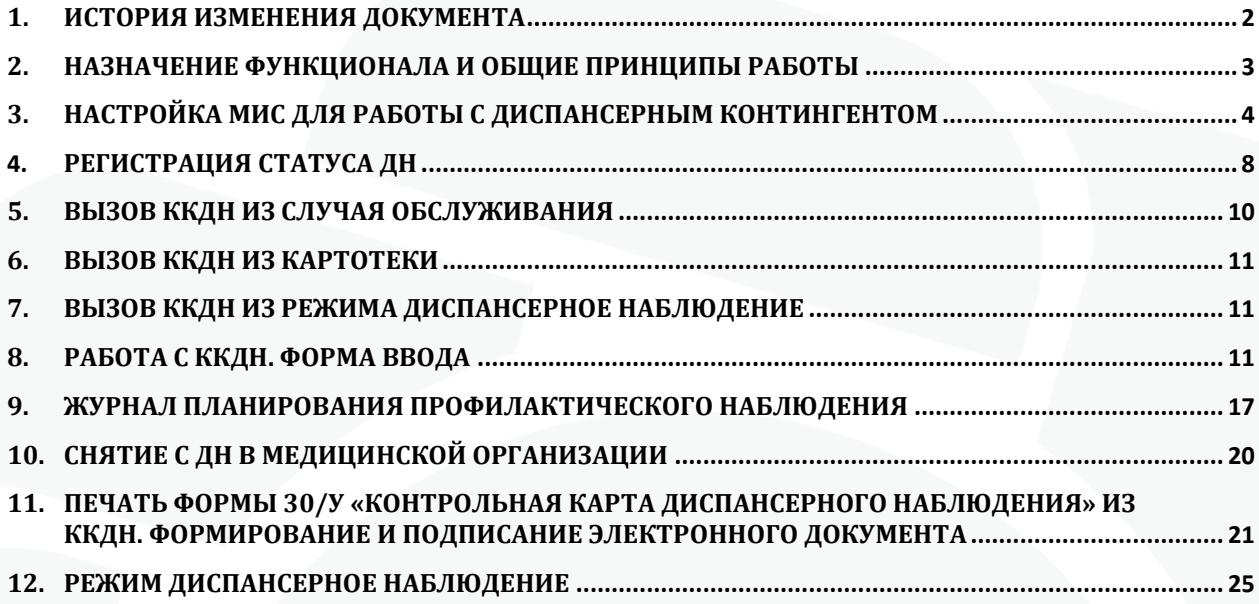

<span id="page-2-0"></span>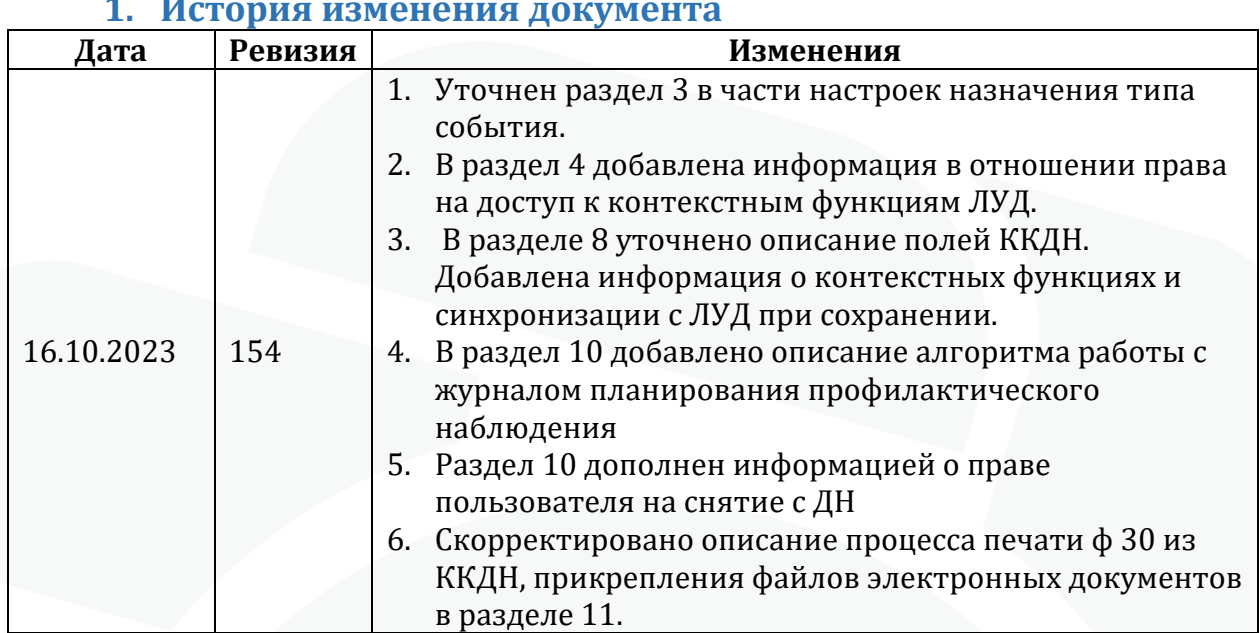

### **1. История изменения документа**

### <span id="page-3-0"></span>**2. Назначение функционала и общие принципы работы**

Пользователям МИС Самсон доступен функционал для ведения в медицинских организациях учета диспансерного наблюдения пациентов, а также средства контроля этого учета.

Работа врача по постановке на диспансерное наблюдение пациентов, а также планирование диспансерных явок осуществляется в процессе регистрации стандартных лечебно-диагностических событий на пациента в режиме Работа - Обслуживание пациентов.

Учет диспансерных приемов должен вестись в отдельных типах события, в которых регистрируются соответствующие услуги для выставления в счета и ведется работа по планированию последующих диспансерных явок.

Для учета диспансерных явок начиная с 144 версии клиента Самсон добавлена возможность вызова окна «Диспансерное наблюдение», в котором ведется Контрольная Карта Диспансерного Наблюдения (далее ККДН). В настоящий момент описанный механизм реализован в случаях обслуживания для форм 030/у и  $025/y$ .

Также данный механизм интегрирован в другие функциональные модули, использующиеся в процессе работы с диспансерным контингентом:

- Модуль Работа - Диспансерное наблюдение. Предназначен для анализа ведущегося в МО учета диспансерных пациентов, получения статистической информации по этому учету. Модуль рекомендуется для использования руководителям амбулаторных подразделений МО, статистикам, ответственным за информатизацию и использование МИС в МО, а также врачам в случае такой необходимости.

- Модуль Работа – Журнал планирования профилактического наблюдения. Модуль предназначен для оперативной работы со списками ранее зарегистрированных в МИС планов явок пациентов, записью пациентов на прием к наблюдающему врачу для проведения диспансерных осмотров. Рекомендован для использования врачами и средним медперсоналом, участвующим в данной работе.

Снятие пациента с диспансерного наблюдения производится:

- при выздоровлении / окончании установленного срока Д наблюдения - в случае обслуживания при очередном диспансерном приеме пациента;

- в случае смерти – при регистрации Констатации смерти в специальной форме ввода 106 либо через ККДН по кнопке «Снять с ДН в МО»;

- при выбытии пациента в другое МО - через ККДН по кнопке «Снять с ДН в МО»

### <span id="page-4-0"></span>**3. Настройка МИС для работы с диспансерным контингентом**

3.1. Настройка справочника МКБ Х.

Для корректного ведения учета Диспансерного наблюдения (далее ДН) в МИС Самсон необходимо выполнить настройку справочника МКБ X в разделе Справочники – Медицинские – Коды МКБ Х.

Для всех диагнозов, при установлении которых пациенты подлежат диспансерному наблюдению необходимо настроить параметр «Требует заполнения ДН».

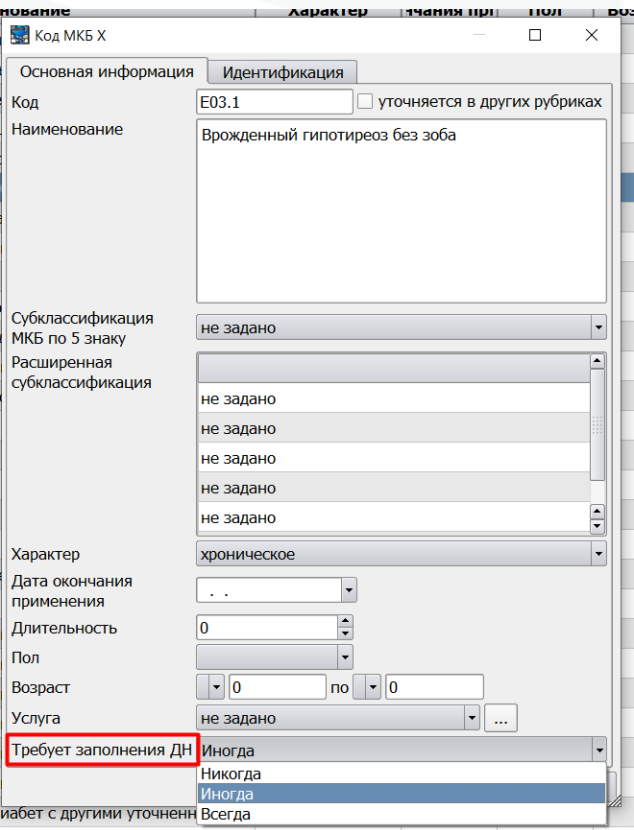

Рисунок 1 – Настройка диагнозов

Возможны варианты:

без указания статуса ДН.

- Никогда. Контроль отметки о ДН в случае обслуживания не производится. - Иногда. При указании в случае обслуживания диагноза, имеющего данную настройку, после указания у случая даты окончания (закрытия случая), пользователю будет выведено сообщение о том, что для диагноза необходимо указать статус ДН. Сообщение можно пропустить и сохранить случай обслуживания

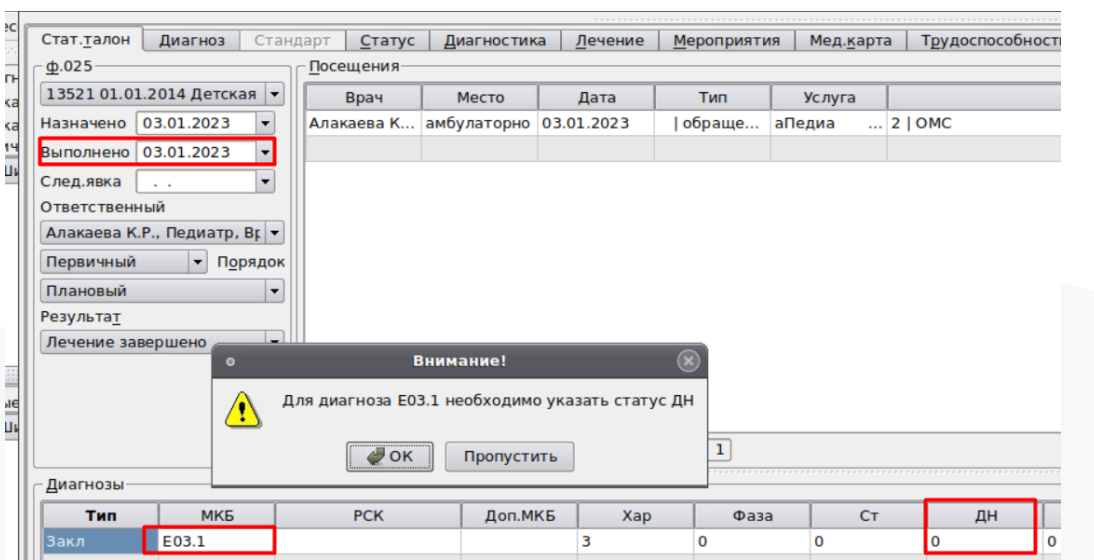

- Всегда. Пользователю также будет выводиться сообщение при сохранении случая с диагнозом, имеющим данную настройку, но уже без возможности пропустить. Сохранить случай без указания статуса ДН будет невозможно.

3.2. Настройка учета диспансерных приемов.

В справочнике Учет – Назначение типов событий должно быть назначение с целью Диспансерное наблюдение. Код назначения не принципиален, но должен быть уникальным в пределах справочника. При отсутствии такого назначения его необходимо создать вручную.

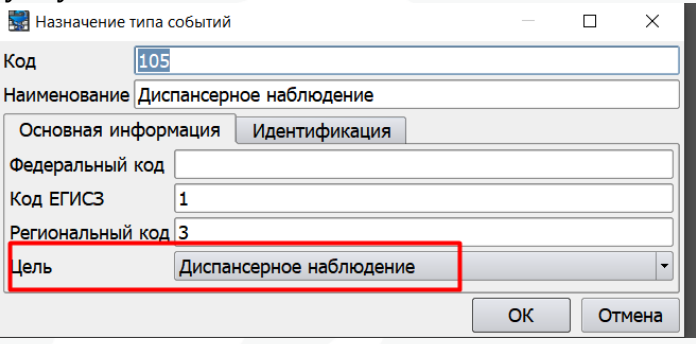

Рисунок 3 – Настройка назначения типа события

Для этой цели в справочники Медицинские - Результаты осмотра и Результаты обращения должны быть настроены соответствующие результаты осмотра и обращения. Они аналогичны результатам поликлинических событий. Конкретный набор результатов и их региональные коды могут быть сокрректированы с учетом требований ТФОМС КК. Примеры представлены на рисунках 4 и 5.

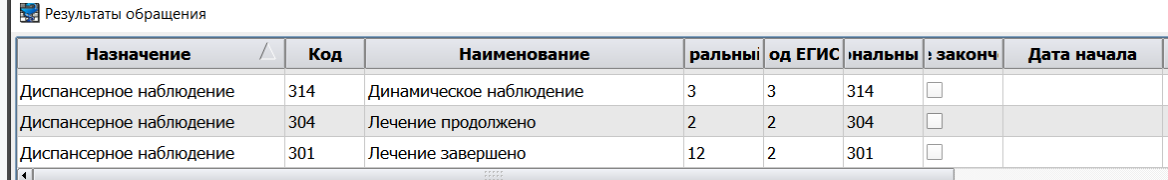

Рисунок 4 – Настройка результатов обращения

Рисунок 2 – контроль указания статуса ДН

| <b>Вет</b> Результаты осмотра |     |     |                               |     |                    |                         |                  |  |  |  |  |  |  |
|-------------------------------|-----|-----|-------------------------------|-----|--------------------|-------------------------|------------------|--|--|--|--|--|--|
| Назначение                    |     |     | Код   ональный   Наименование |     | еральный Код ЕГИСЗ | Результат обращения     | <b>ата начал</b> |  |  |  |  |  |  |
| Диспансерное наблюдение       | 302 | 302 | Ремиссия                      | 302 |                    | Лечение завершено       |                  |  |  |  |  |  |  |
| Диспансерное наблюдение       | 303 | 303 | <b>Улучшение</b>              | 303 |                    | Лечение продолжено      |                  |  |  |  |  |  |  |
| Диспансерное наблюдение       | 304 | 304 | Без перемен                   | 304 | 3                  | Лечение продолжено      |                  |  |  |  |  |  |  |
| Диспансерное наблюдение       | 306 | 306 | Осмотр                        | 306 |                    | Динамическое наблюдение |                  |  |  |  |  |  |  |
| всего: 69                     |     |     |                               |     |                    |                         |                  |  |  |  |  |  |  |

Рисунок 5 – Настройка результатов осмотра

В настройках типов событий, использующихся для диспансерных приемов, должно быть указано описанное выше назначение.

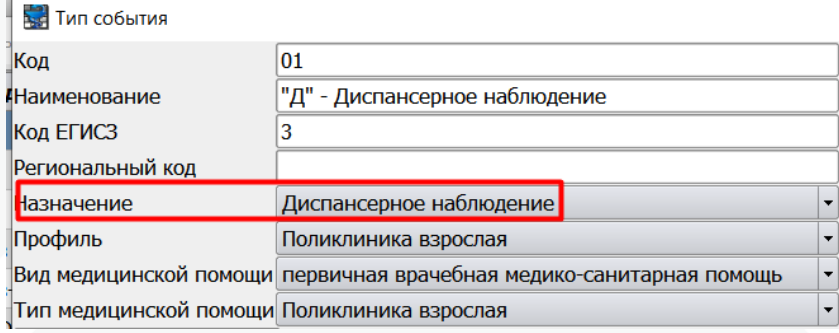

Рисунок 6– Настройка типа события

#### 3.3. Локальная настройка АРМ

В разделе Настройки – Предпочтения – Ввод обращений имеются 2 локальные настройке (устанавливаются для текущего рабочего места пользователя) «Включить планирование профилактического наблюдения» и «Автоматическое заполнение периодов планирования» (рисунок 7).

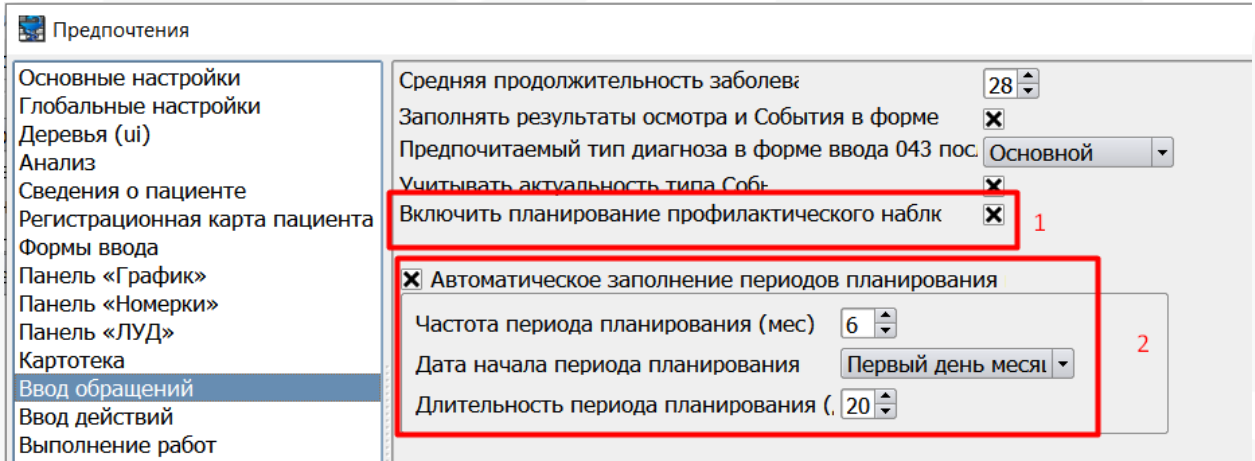

Рисунок 7 – локальные настройки запуска ККДН и автозаполнения планируемых периодов

Если чек-бокс установлен для настройки «Включить планирование профилактического наблюдения», при сохранении случая обслуживания (события) пользователю будет предложено открыть окно «Диспансерное наблюдение» (далее – ДН), в котором отображается информация о Контрольных картах диспансерного наблюдения пациента (ККДН). Информационное окно отобразится только в случае, когда в событии есть хотя бы один диагноз со значением «ДН», отличным от нуля.

При включенной настройке «Автоматическое заполнение периодов планирования» при открытии ККДН для тех диагнозов, для которых период следующей явки ранее не был указан он будет пред заполнен автоматически в

соответствии с параметрами, указанными в локальной настройке. Пользователь может его скорректировать до сохранения или сохранить без изменений.

В разделе Настройки – Предпочтения – Панель «ЛУД» имеется локальная настройка (устанавливается для рабочего места пользователя) «Анализ ДН» (рисунок 8).

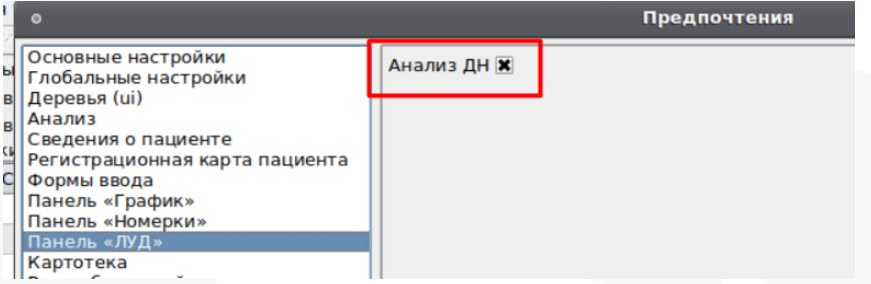

Рисунок 8 – Настройка отображения диагнозов в ЛУД

При включенной настройке в панели «Лист уточненных диагнозов» (далее ЛУД) диагнозы пациента отображаются различным шрифтом в зависимости от статуса ДН и наличия запланированной явки в ККДН. Данный функционал предназначен для помощи врачам в осуществлении контроля за ведением диспансерного наблюдения в МИС непосредственно при работе с картотекой и случаями обслуживания отдельных пациентов.

**Жирным прямым шрифтом** отображаются диагнозы, для которых в справочнике МКБ параметр «Требует заполнения ДН», описанный в п.п. 2.1. настоящей инструкции имеет значения «Иногда» или «Всегда», но у пациента отсутствует статус ДН Взят, Состоит или Взят повторно по данному диагнозу.

*Жирным курсивным шрифтом* отображаются диагнозы, по которым у пациента имеется статус ДН Взят, Состоит или Взят повторно, но в ККДН отсутствует запланированная явка по данному диагнозу на будущий период (период планирования сравнивается с текущей датой).

Диагнозы, по которым не предполагается диспансерное наблюдение, то есть не имеющие соответствующей настройки в справочнике МКБ, а также диагнозы, по которым пациент находится на ДН и диспансерный прием по ним запланирован в ККДН, не выделяются шрифтом (рисунок 9).

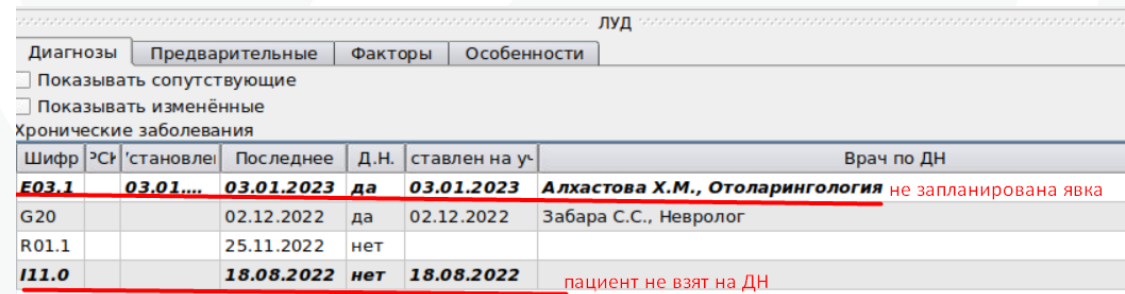

Рисунок 9 – Визуализация информации о статусе ДН и наличия плана явки в ЛУД

#### 3.4. Настройка причин снятия с ДН

В разделе Справочники – Медицинские – Причины снятия с Диспансерного наблюдения настроен список допустимых значений для поля «Причина снятия». При необходимости возможно связать причину снятия и параметр «Отметка ДН» диагноза (рисунок 10).

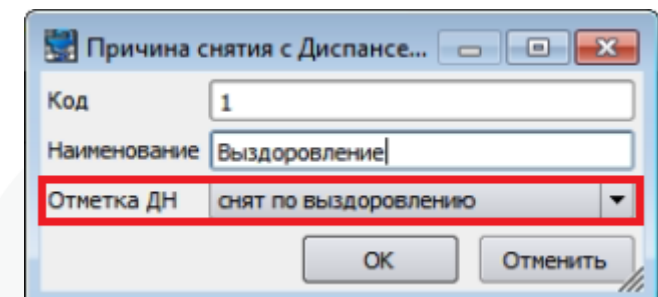

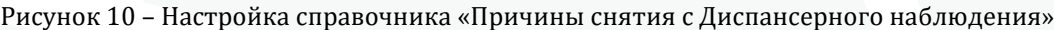

# <span id="page-8-0"></span>4. **Регистрация статуса ДН**

В МИС Самсон взять на диспансерное наблюдение пациента можно в случае обслуживания, использующем 025, 030, 131, 043 формы ввода. Для регистрации факта взятия пациента на ДН необходимо указать в блоке с диагнозом отметку в графе ДН с кодом 2 - взят или 6 – взят повторно и сохранить случай (рисунок 11).

| Тип                | <b>MK<sub>B</sub></b> | <b>PCK</b> |            | Доп.МКБ    | Xap        |          | Фаза                        | <b>CT</b>            |             | ДН            | Госп                   |           | Травма |
|--------------------|-----------------------|------------|------------|------------|------------|----------|-----------------------------|----------------------|-------------|---------------|------------------------|-----------|--------|
| <b>Закл</b>        | E03.1                 |            |            |            |            | 0        | $\mathbf 0$                 |                      |             |               | $\mathbf{v}$ 0         | не задано |        |
|                    |                       |            |            |            |            |          |                             |                      | Код         |               | <b>Наименование</b>    |           |        |
|                    |                       |            |            |            |            |          |                             |                      | $\mathbf 0$ | не задано     |                        |           |        |
| $\blacksquare$     |                       |            |            |            |            |          | 77777<br>7.7.7.7.7<br>77777 |                      |             | СОСТОИТ       |                        |           |        |
| <b>Мероприятия</b> |                       |            |            |            |            |          |                             |                      | 2           | <b>B3ЯТ</b>   |                        |           |        |
| Тип                | <b>MK<sub>B</sub></b> | Срочный    | Назначено  | Начато     |            | Окончено | Состояние                   | Назна                |             | СНЯТ          |                        |           |        |
| B01.031.00         |                       |            | 03.01.2023 | 03.01.2023 | 03.01.2023 |          | Закончено                   | Алакаев <sup>4</sup> |             |               | снят по выздоровлению  |           |        |
|                    |                       |            |            |            |            |          |                             |                      | 5           |               | СНЯТ ВСВЯЗИ СО СМЕРТЬЮ |           |        |
|                    |                       |            |            |            |            |          |                             |                      | 6           | ВЗЯТ ПОВТОРНО |                        |           |        |

Рисунок 11 – указание статуса ДН в событии

Данные о всех диагнозах, по которым пациент находится на ДН отображаются в ЛУД, который включается на каждом АРМ в меню Настройки (рисунок 12).

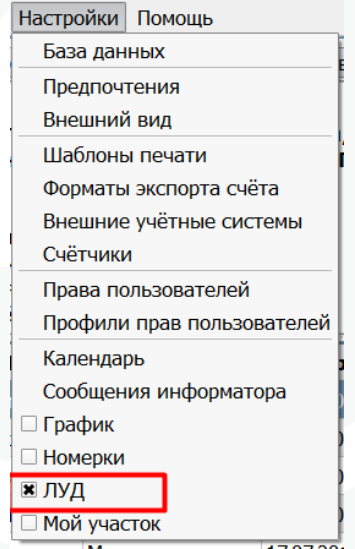

Рисунок 12 – Включение панели ЛУД

На вкладке Диагнозы панели ЛУД отображаются все заключительные диагнозы пациента, относящиеся к группам от A до U (рисунок 13).

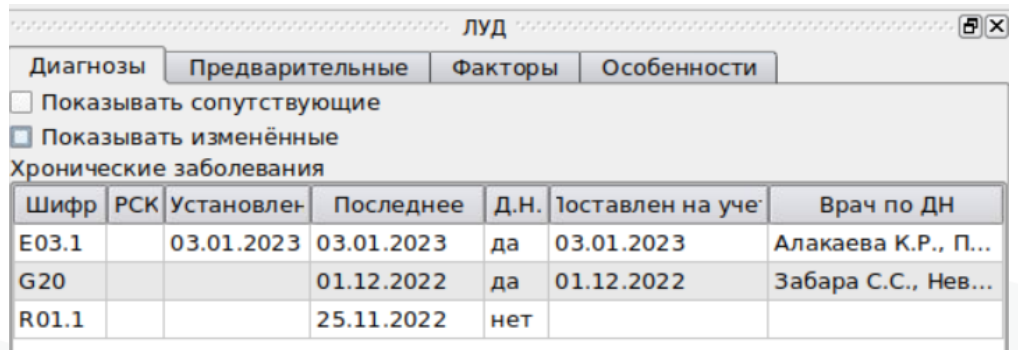

Рисунок 13 – Интерфейс панели ЛУД

В панели ЛУД в соответствующих колонках отображается информация по диагнозам пациента:

- Шифр – коды МКБ, зарегистрированные у пациента в случаях обслуживания за всю историю обслуживания пациента, имеющуюся в базе МО.

- РСК – расширенная субкласификация если она ведется.

Установлен – дата регистрации диагноза в случае обслуживания, у которого указан характер «острое» или «хроническое впервые установленное». Возможность указания характера для диагноза настраивается в справочнике МКБ Х (рисунок 14).

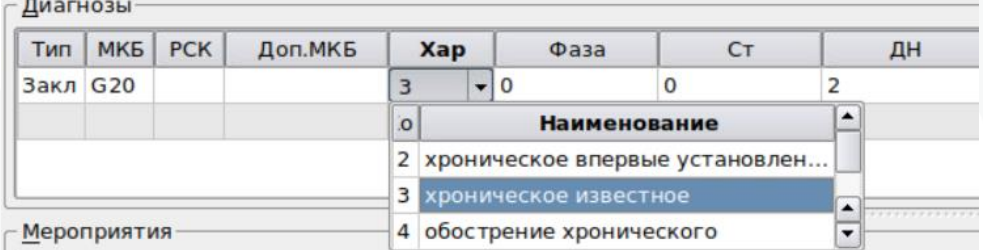

Рисунок 10 – Указание характера заболевания в событии

Последнее – дата окончания последнего случая обслуживания по данному диагнозу.

ДН – отметка о статусе диспансерного наблюдения.

Поставлен на учет – дата окончания случая обслуживания, в котором пациенту была указана отметка о взятии на ДН по диагнозу.

Врач по ДН – ответственный врач в случае обслуживания, в котором пациенту была указана отметка о взятии на ДН по диагнозу.

Если пациент был взят на ДН в данном МО до момента начала использования МИС или учет ДН в МИС ранее на велся, то имеется возможность указать фактическую дату взятия пациента на ДН через контекстное меню окна ЛУД (рисунок 11):

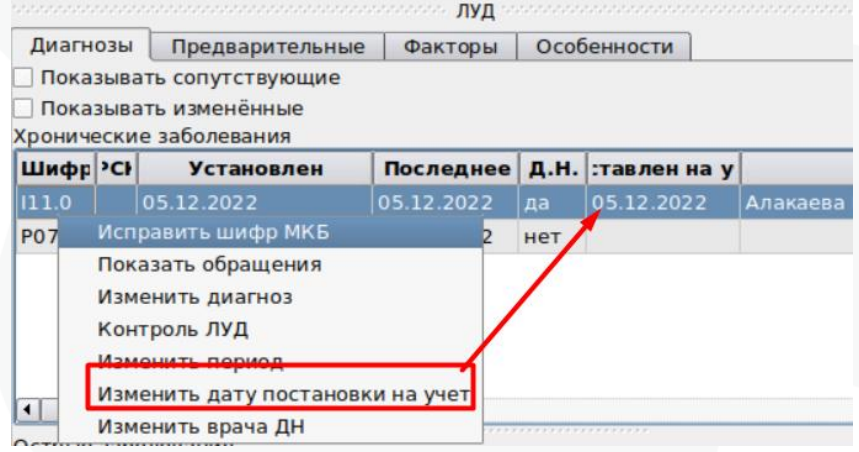

Рисунок 11 – Изменение даты постановки на ДН в ЛУД

МИС позволяет закрепить пациента за конкретным врачом, осуществляющим ДН по каждому диагнозу. Таким врачом является Врач по ДН, как взявший пациента на учет. При смене наблюдающего врача изменить его в МИС можно через контекстную функцию в ЛУД «Изменить врача по ДН» (рисунок 12).

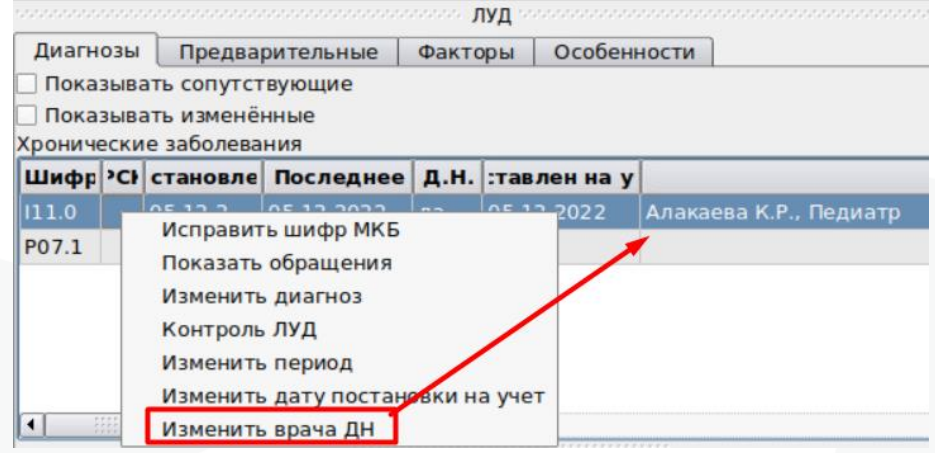

Рисунок 12 – Изменение врача по ДН в ЛУД

<span id="page-10-0"></span>Доступ к контекстным функциям ЛУД «Изменить период», «Изменить дату постановки на учет», «Изменить врача по ДН» определяется наличием у пользователя права changePeriodDiagnosis - Изменить период диагноза в ЛУД.

## **5. Вызов ККДН из Случая обслуживания**

Планирование и учет явок по ДН в МИС Самсон осуществляется в ККДН.

Для работы с ККДН в случае обслуживания должно быть выполнено два условия:

1. Включена локальная настройка «Включить планирование профилактического наблюдения».

2. В случае обслуживания поставлен диагноз с значением в поле «ДН», отличным от «не задано».

Если оба условия выполнены, при сохранении события для пользователя отобразится информационное окно с предложением запланировать явку по ДН (рисунок 13).

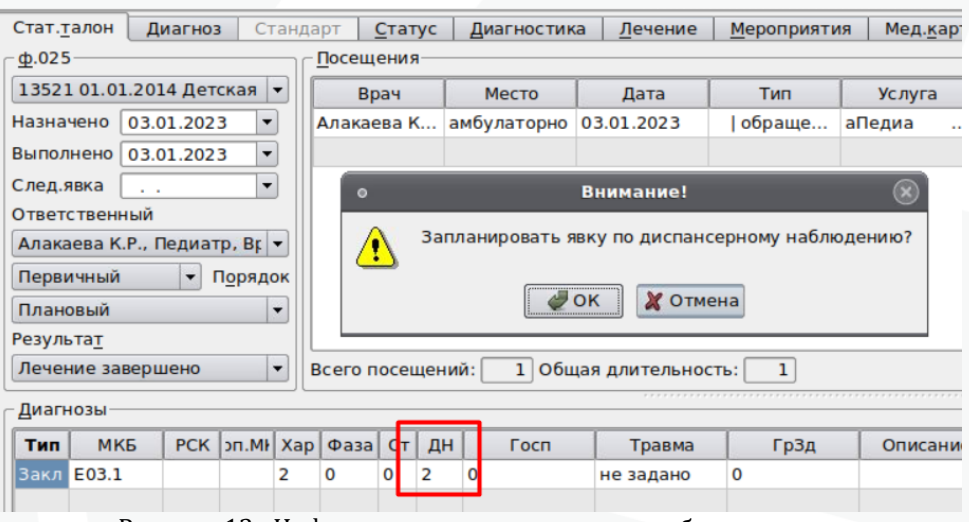

Рисунок 13 –Информационное окно в случае обслуживания

В информационном окне доступны следующие кнопки:

- − [ОК]: переход к окну «ДН».
- − [Отменить] или [x]: сохранение события без открытия окна «ДН».

При открытии окна «ДН» из случая обслуживания в окне будет отображена информация о ККДН только тех диагнозов, что поставлены в событии.

Также вызвать ККДН можно по контекстной функции «Контрольная карта диспансерного наблюдения» из окна с общей информацией о пациенте внутри случаев обслуживания, если диагноз события относится к диагнозам, по которым пациент находится на ДН.

### <span id="page-11-0"></span>**6. Вызов ККДН из Картотеки**

В разделе Работа – Обслуживание пациентов для вкладок Картотека и Обращение есть возможность открыть окно «ДН» по контекстной функции «Контрольная карта диспансерного наблюдения» из окна с общей информацией о пациенте. При этом, если пациент не находится на диспансерном наблюдении ни по одному диагнозу, то контекстная функция будет недоступной для выбора (рисунок 14).

| Обслуживание<br>КЭР<br>Мой Участок<br>Картотека<br>Обращение<br>Мед.карта<br>Визиты<br>Глол: М код: --------<br>АС СШИ, АЛ ВЛ В ДА В ДАТА РОЖДЕНИЯ:<br>Идентификатор ЕИС РПФ: --------<br>[ ]СНИЛС: :<br><b>В Викрепление:</b><br>Документ:С<br>Адрес регистрации:Святий и высокретный существенный сортустику и под святи в Адрес проживания: Городов Марист<br>$\label{eq:10} \frac{\partial \mathbf{u}}{\partial \mathbf{u}} = \frac{1}{2} \left[ \frac{\partial \mathbf{u}}{\partial \mathbf{u}} + \frac{\partial \mathbf{u}}{\partial \mathbf{u}} \right] \frac{\partial \mathbf{u}}{\partial \mathbf{u}} = -\frac{\partial \mathbf{u}}{\partial \mathbf{u}}$<br>Занятость:<br>Телефоны: мобильный телефон<br>Открыть регистрационную карточку<br>Показать список связанных пациентов<br>Открыть журнал хранения учетных документов<br>Shift+F5<br>Изменить статус наблюдения пациента<br>Показать все наблюдаемые контингенты<br>Контрольная карта диспансерного наблюдения<br><b>СНИЛС</b><br>Имя<br>Фамилия<br>Эr<br>Aε<br>$Ctrl + C$<br>Copy<br>$\frac{A\tilde{c}}{A\tilde{c}}$<br>Ar<br>Copy Link Location<br>M <sub>i</sub><br>Select All<br>$CtrI + A$<br>$\frac{\mathsf{A}\mathsf{f}}{\mathsf{A}\mathsf{f}}$<br>Ar<br>Ж<br>O <sub>J</sub><br>H<br>Ж<br>Af<br>AN.<br>Ж<br>Α<br>Af<br>KR<br>M<br>A<br>Af<br>$M_k$<br>M<br>$\mathbf{C}$<br>Af<br>Or<br>Ж<br>Д<br>$\frac{A}{A}$<br>И<br>M<br>Br<br>Дá<br>M<br>Дà<br>M<br>A<br>Af<br><b>VE</b><br>B<br>M<br>$\overline{M}$<br><b>CONTRACTOR</b> |          |   |   |                  |
|----------------------------------------------------------------------------------------------------|----------|---|---|------------------|
|                                                                                                    |          |   |   |                  |
|                                                                                                    |          |   |   |                  |
|                                                                                                    |          |   |   |                  |
|                                                                                                    |          |   |   |                  |
|                                                                                                    |          |   |   | $\blacktriangle$ |
|                                                                                                    |          |   |   |                  |
|                                                                                                    |          |   |   |                  |
|                                                                                                    |          |   |   |                  |
|                                                                                                    |          |   |   |                  |
|                                                                                                    |          |   |   |                  |
|                                                                                                    |          |   |   |                  |
|                                                                                                    |          |   |   |                  |
|                                                                                                    |          |   |   |                  |
|                                                                                                    |          |   |   |                  |
|                                                                                                    |          |   |   |                  |
|                                                                                                    |          |   |   |                  |
|                                                                                                    |          |   |   |                  |
|                                                                                                    |          |   |   |                  |
| <sub>n</sub><br><b>TATA ITTY</b><br>$\overline{A}$                                                                                                    | $\Omega$ | в | м |                  |

Рисунок 14 – вызов ККДН в картотеке пациентов

## <span id="page-11-1"></span>**7. Вызов ККДН из режима Диспансерное наблюдение**

В разделе Работа – Диспансерное наблюдение есть возможность открыть окно «ДН» по контекстной функции «Контрольная карта диспансерного наблюдения». Из списка пациентов (рисунок 15).

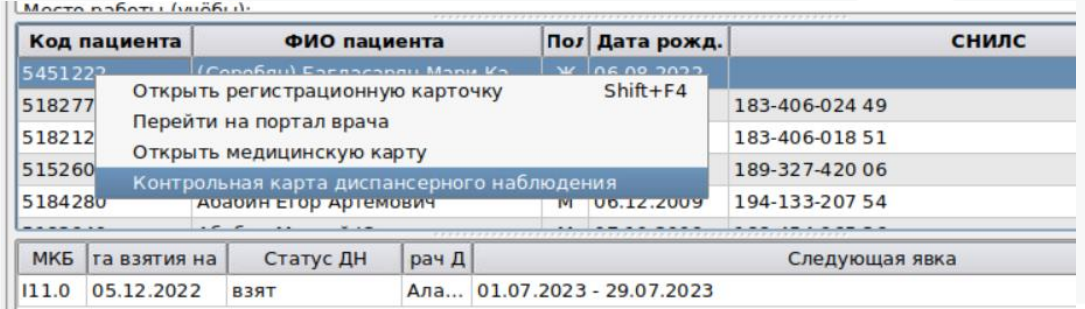

Рисунок 15 – вызов ККДН в Диспансерном наблюдении

<span id="page-11-2"></span>**8. Работа с ККДН. Форма ввода**

ККДН предназначена для:

- планирования диспансерных приемов пациента,
- учета фактических посещений (явок) в рамках диспансерного наблюдения,

- одномоментного снятия с ДН пациента по всем диагнозам в случае выбытия или смерти,

- печати формы 030/у Контрольная карта диспансерного наблюдения.

В окне «ДН» имеются три области для отображения и внесения информации о ККДН пациента (рисунок 16).

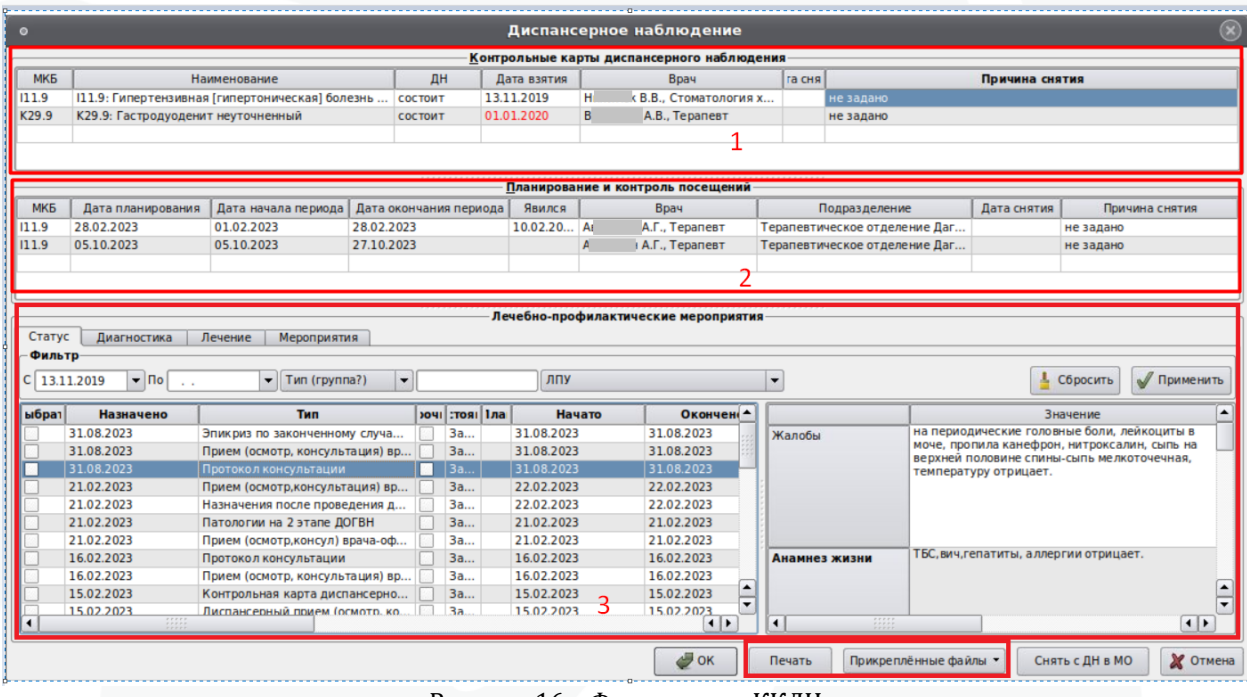

Рисунок 16 – Форма ввода ККДН

Область 1: «Контрольные карты диспансерного наблюдения». Не предназначена для редактирования пользователем. Заполняется автоматически на основании диагнозов, зарегистрированных в случаях обслуживания пациента, где был указан статус ДН «Взят», «Состоит» и «Взят повторно».

− Содержит основную информацию о ККДН пациента:

− МКБ. Заполняется по диагнозу с отметкой «ДН», поставленному пациенту в случаях обслуживания.

− Наименование. Наименование диагноза, указанного в поле «МКБ». Заполняется автоматически.

− ДН. Заполняется по статусу ДН, указанному в последнем случае обслуживания с заполненным статусом ДН по этому диагнозу.

− Дата взятия – дата взятия на ДН из ЛУД. Заполняется для диагноза, имеющего в ЛУД соответствующие данные. В ЛУД дата взятия заполняется по дате окончания события, где пациента взяли на ДН. При необходимости изменения или заполнения, параметр должен быть изменен через контекстную функцию.

− Врач – Врач ДН из ЛУД. В ЛУД врач по ДН заполняется лечащим врачом события, где пациента взяли на диспансерное наблюдение.

При необходимости изменить дату взятия на ДН и/или врача ДН это можно сделать через контекстные функции как в самом ЛУД, так и непосредственно в ККДН:

|                   | В Диспансерное наблюдение                     |             |                    |                                            |             |           |
|-------------------|-----------------------------------------------|-------------|--------------------|--------------------------------------------|-------------|-----------|
|                   |                                               |             |                    | Контрольные карты диспансерного наблюдения |             |           |
| <b>МКБ</b>        | Наименование                                  | ДН          | <b>Іата взяти:</b> | Врач                                       | Дата снятия |           |
| $\frac{1}{111.0}$ | I11.0: Гипертензивная [гипертоническая] болез | <b>ВЗЯТ</b> | 10.10.2            | Изменить врача ДН                          |             | не задано |
|                   |                                               |             |                    | Изменить дату постановки на учет           |             |           |

Рисунок 16 – Контекстные функции в ККДН

− Дата снятия. Автоматически заполняется датой окончания события при указании статуса ДН «Снят», «Снят по выздоровлению» или «Снят в связи со смертью» в случае обслуживания. Также заполняется при снятии с ДН через кнопку «Снять с ДН в МО». Описание процедуры приведено в п.п. 9 данной инструкции.

− Причина снятия. Автоматически заполняется причиной снятия при снятии с ДН через кнопку «Снять с ДН в МО». Описание процедуры приведено в п.п. 9 данной инструкции

Информация о диагнозе по ДН отображается с группировкой по Рубрике. Таким образом, если пациенту поставлено несколько диагнозов по ДН, у которых совпадают Рубрики, но отличаются подрубрики, в окне «ДН» в Области 1 будет отображена одна строка.

Область 2: «Планирование и контроль посещений»

Содержит информацию о запланированных периодах контроля пациента по выделенной в Области 1 ККДН строке с диагнозом:

− МКБ. Заполняется по группирующему диагнозу из Области 1. При установке значения в поле «Явился» в случае, когда подрубрика диагноза события из «Явился» отличается от подрубрики, указанной в текущем поле, появится информационное окно, с предложением обновить диагноз периода (рис 17). Если пользователь подтвердит обновление диагноза, нажав [ОК], изменения будут применены к текущему периоду и всем последующим (рис 18).

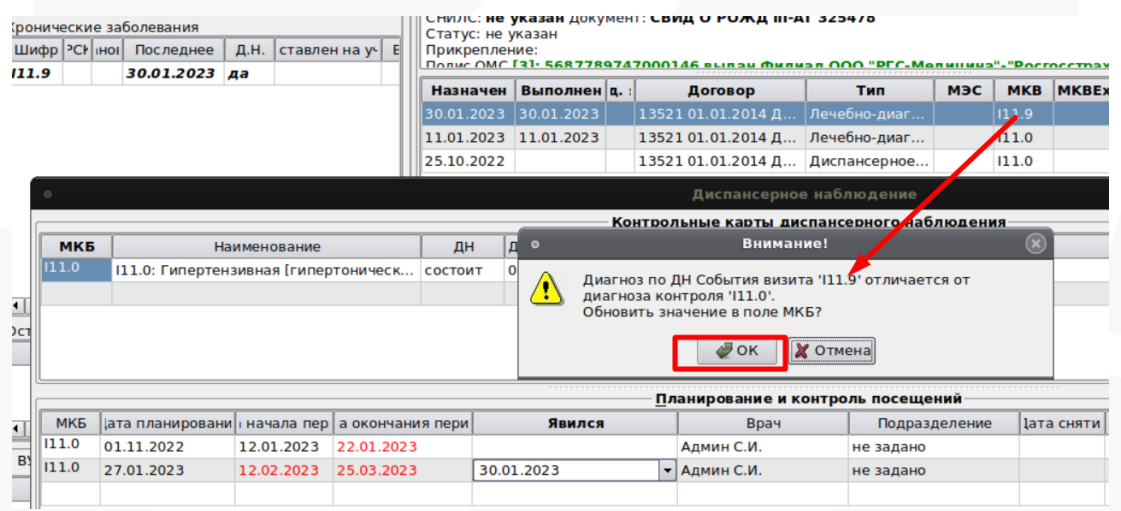

Рисунок 17 – информационное окно об обновлении диагноза периода.

| $\bullet$             | Диспансерное наблюдение                        |              |            |    |             |                                            |                   |               |            |            |  |  |  |  |
|-----------------------|------------------------------------------------|--------------|------------|----|-------------|--------------------------------------------|-------------------|---------------|------------|------------|--|--|--|--|
|                       |                                                |              |            |    |             | Контрольные карты диспансерного наблюдения |                   |               |            |            |  |  |  |  |
| <b>MK<sub>B</sub></b> |                                                | Наименование |            | ДН | Дата взятия | Врач                                       | <b>Іата сняти</b> |               |            | Причина сн |  |  |  |  |
| 111.9                 | 111.9: Гипертензивная [гипертоническ   состоит |              |            |    | 05.12.2022  | Аветисян Р.Ж., Педиатр                     |                   | не задано     |            |            |  |  |  |  |
|                       |                                                |              |            |    |             |                                            |                   |               |            |            |  |  |  |  |
|                       |                                                |              |            |    |             |                                            |                   |               |            |            |  |  |  |  |
|                       |                                                |              |            |    |             |                                            |                   |               |            |            |  |  |  |  |
|                       |                                                |              |            |    |             |                                            |                   |               |            |            |  |  |  |  |
|                       |                                                |              |            |    |             | Планирование и контроль посещений          |                   |               |            |            |  |  |  |  |
| <b>MKE</b>            | ата планировани начала пер а окончания пери    |              |            |    | Явился      | Врач                                       |                   | Подразделение | Јата сняти |            |  |  |  |  |
| 11.0                  | 01.11.2022                                     | 12.01.2023   | 22.01.2023 |    |             | Админ С.И.                                 |                   | не задано     |            | не задано  |  |  |  |  |
| 111.9                 | 27.01.2023                                     | 12.02.2023   | 25.03.2023 |    | 30.01.2023  | Админ С.И.                                 |                   | не задано     |            | не задано  |  |  |  |  |
|                       |                                                |              |            |    |             |                                            |                   |               |            |            |  |  |  |  |

Рисунок 18 - изменение диагноза в пределах рубрики

− Дата планирования. Для первого периода заполняется текущей датой. Для второго и последующих – заполняется вручную, либо текущей датой, если пользователь сразу вводит значение в поле «Дата начала периода». Допустимо редактирование значения в поле.

− Дата начала периода. Заполняется пользователем. Обязательное поле для сохранения периода планирования.

− Дата окончания периода. Заполняется пользователем. Обязательное поле для сохранения периода планирования.

− Явился. Заполняется пользователем. Список для заполнения поля отбирается по закрытым случаям обслуживания пациента, в которых поставлен диагноз, совпадающий по Рубрике с группирующим диагнозом из Области 1, указан статус ДН, и которые не были установлены для других периодов по этому диагнозу.

− Врач. Подставляется пользователь, запланировавший данный период. Данные могут быть изменены вручную при необходимости.

− Подразделение – определяется от поля Врач в текущем периоде.

− Дата снятия. Автоматически заполняется датой окончания события при указании статуса ДН «Снят», «Снят по выздоровлению» или «Снят в связи со смертью» в случае обслуживания. Также заполняется при снятии с ДН через кнопку «Снять с ДН в МО». Не редактируемое поле.

− Причина снятия. Автоматически заполняется причиной снятия при снятии с ДН через кнопку «Снять с ДН в МО». Не редактируемое поле.

Область 3: «Лечебно-профилактические мероприятия».

Может быть скрыта (рис 19), чтобы ее вывести на экран следует потянуть вверх за три точки по центру карты (рис 20).

| Контрольные карты диспансерного наблюдения |            |            |                                                      |        |      |             |    |                      |             |           |                   |  |
|--------------------------------------------|------------|------------|------------------------------------------------------|--------|------|-------------|----|----------------------|-------------|-----------|-------------------|--|
| <b>МКБ</b>                                 |            |            | Наименование                                         |        | ДН   | Дата взятия |    | Врач                 | Дата снятия |           | При-              |  |
| I11.0                                      |            |            | <b>I11.0: Гипертензивная [гипертоническая] болез</b> |        | ВЗЯТ | 10.10.2023  | K. | А.Н., Терапевт       |             | не задано |                   |  |
| $\vert\vert$                               |            |            |                                                      | 0000   |      |             |    |                      |             |           | $\boxed{\bullet}$ |  |
| Планирование и контроль посещений          |            |            |                                                      |        |      |             |    |                      |             |           |                   |  |
| <b>МКБ</b>                                 |            |            | з планирова начала пер кончания по                   | Явился |      | Врач        |    | Подразделение        | Дата снятия |           |                   |  |
| I11.0                                      | 12.10.2023 | 12.10.2023 | 13.10.2023                                           |        | A6   | А.С., Трав  |    | Травматология и орто |             | не задано |                   |  |
|                                            |            |            |                                                      |        |      |             |    |                      |             |           |                   |  |
|                                            |            |            |                                                      |        |      |             |    |                      |             |           |                   |  |
|                                            |            |            |                                                      |        |      |             |    |                      |             |           |                   |  |
|                                            |            |            |                                                      |        |      |             |    |                      |             |           |                   |  |
|                                            |            |            |                                                      |        |      |             |    |                      |             |           |                   |  |
|                                            |            |            |                                                      |        |      |             |    |                      |             |           |                   |  |
|                                            |            |            |                                                      |        |      |             |    |                      |             |           |                   |  |
|                                            |            |            |                                                      |        |      |             |    |                      |             |           |                   |  |

Рисунок 19 – ККДН со скрытым блоком мероприятий

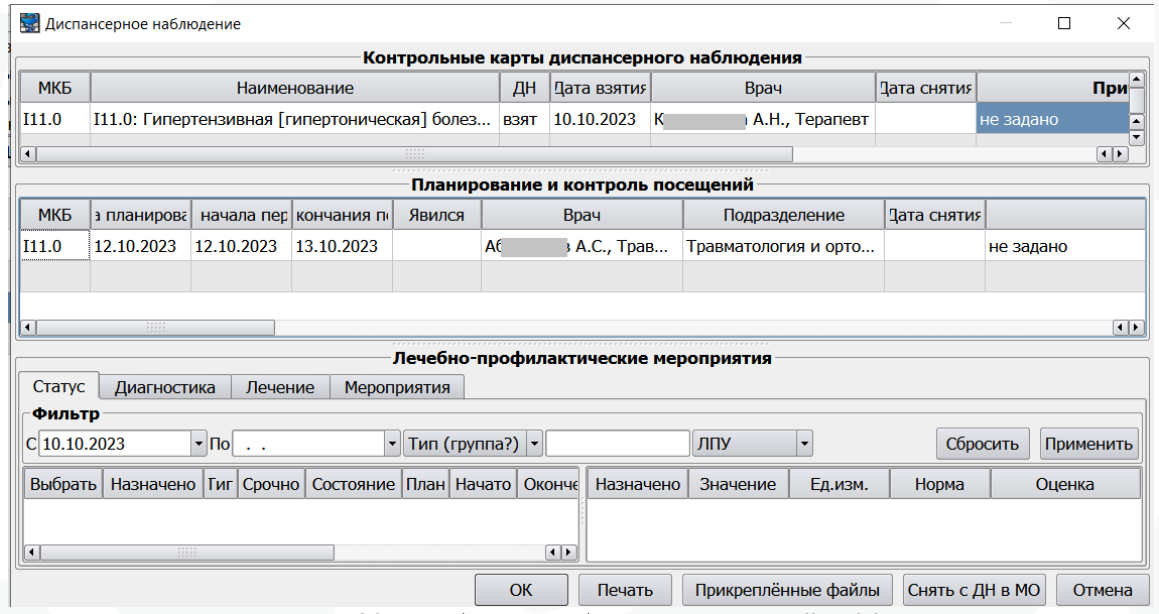

Рисунок 20 – отображение блока мероприятий в ККДН

В данной области отображаются врачебные протоколы, лабораторные и инструментальные исследования и иные лечебно-профилактические мероприятия пациента, ранее зарегистрированные в медицинской карте в МИС за период его диспансерного наблюдения.

Область разделена на вкладки в соответствии с расположением мероприятий в случаях обслуживания (рис 21). В правой части области отображаются все свойства выбранного мероприятия.

| Статус<br>Фильтр- | <b>Диагностика</b>       | Лечение<br>Мероприятия                        |                 |               | Лечебно-профилактические мероприятия |                               |                                                                                            |
|-------------------|--------------------------|-----------------------------------------------|-----------------|---------------|--------------------------------------|-------------------------------|--------------------------------------------------------------------------------------------|
| $C$ 13.11.2019    | $\blacksquare$<br>$\sim$ | $\blacktriangledown$ Tun (rpynna?)<br>$\cdot$ |                 | лпу           |                                      | $\overline{\phantom{0}}$      | Применить<br>Сбросить                                                                      |
| ыбрат             | <b>Назначено</b>         | <b>Tun</b>                                    | иочі : тояі Іла | <b>Начато</b> | Окончени-                            |                               | Значение                                                                                   |
|                   | 31.08.2023               | Эпикриз по законченному случа                 | 3a              | 31.08.2023    | 31.08.2023                           | Жалобы                        | на периодические головные боли, лейкоциты в                                                |
|                   | 31.08.2023               | Прием (осмотр, консультация) вр               | 3a              | 31.08.2023    | 31.08.2023                           |                               | моче, пропила канефрон, нитроксалин, сыпь на<br>верхней половине спины-сыпь мелкоточечная, |
|                   | 31.08.2023               | Протокол консультации                         | 3a.             | 31.08.2023    | 31.08.2023                           |                               | температуру отрицает.                                                                      |
|                   | 21.02.2023               | Прием (осмотр, консультация) вр               | 3a              | 22.02.2023    | 22.02.2023                           |                               |                                                                                            |
|                   | 21.02.2023               | Назначения после проведения д                 | 3a              | 22.02.2023    | 22.02.2023                           |                               |                                                                                            |
|                   | 21.02.2023               | Патологии на 2 этапе ДОГВН                    | 3a              | 21.02.2023    | 21.02.2023                           |                               |                                                                                            |
|                   | 21.02.2023               | Прием (осмотр, консул) врача-оф               | 3a              | 21.02.2023    | 21.02.2023                           |                               |                                                                                            |
|                   | 16.02.2023               | Протокол консультации                         | 3a              | 16.02.2023    | 16.02.2023                           | Анамнез жизни                 | ТБС, вич, гепатиты, аллергии отрицает.                                                     |
|                   | 16.02.2023               | Прием (осмотр, консультация) вр               | 3a              | 16.02.2023    | 16.02.2023                           |                               |                                                                                            |
|                   | 15.02.2023               | Контрольная карта диспансерно                 | 3a              | 15.02.2023    | 15.02.2023                           |                               |                                                                                            |
|                   | 15.02.2023<br>77777      | Лиспансерный прием (осмотр, ко.               | 3a.             | 15.02.2023    | 15.02.2023                           | $-0.00000$                    |                                                                                            |
|                   | 77777                    |                                               |                 |               | $\leftarrow$                         | $\blacktriangleleft$<br>77777 | $\left  \cdot \right $                                                                     |

Рисунок 21 – блок лечебно-профилактические мероприятия

Сохранения изменений в окне «ДН» производится нажатием кнопки [ОК]. Чтобы закрыть окно без сохранения изменений, следует нажать [Отменить] или [x].

В момент сохранения ККДН производится синхронизация следующих данных в области 1 «Контрольные карты диспансерного наблюдения»:

- даты взятия на ДН
- врача
- подразделения врача
- специальности врача

По каждому из имеющихся в ККДН диагнозов последовательно проверяется набор этих данных на соответствие с данными ЛУД. При расхождении данных в ККДН подставляются данные из ЛУД, при этом выводится информационное сообщение вида (рис 22):

| Сессия     |  | Работа                   | Расчёт | Обмен                                                                                                    | Анализ | Справочники                        | Сервис           |  | Настройки    | Помошь                                                         |              |             |            |                                 |                |
|------------|--|--------------------------|--------|----------------------------------------------------------------------------------------------------|--------|------------------------------------|------------------|--|--------------|----------------------------------------------------------------|--------------|-------------|------------|---------------------------------|----------------|
| Диагнозы   |  | Предварительные          |        | stational and an and an and an and an and $\Box$ $\Box$ and an an an an an an an an an an an an an<br>Факторы |        | <b>Особенности</b>                 | 日 <b>X</b>       |  |              |                                                                |              |             |            |                                 | Диспансерно    |
|            |  | Показывать сопутствующие |        |                                                                                                    |        |                                    |                  |  |              |                                                                |              |             |            | Контрольные карты ді            |                |
|            |  | Показывать изменённые    |        |                                                                                                    |        |                                    |                  |  | МКБ          | Наименование                                                   | ДН           | Дата взятия |            | Врач                            |                |
|            |  | Хронические заболевания  |        |                                                                                                    |        |                                    |                  |  | <b>E11.9</b> | Е11.9: Инсулиннезави состоит 10.11.2015                        |              |             | x.         | H.E., Tepanest                  |                |
| Шифр       |  | но Последнее Д.Н.        |        | <b>Плавлен на у</b>                                                                                           |        | Врач по ДН                         |                  |  | E01.1        | ЕОИ 1: Многоузловой (   взят                                   |              | 30.11.2015  | cc         | Н.П., Эндокринолог              |                |
| 111.9      |  | 15.08.20 да              |        | 17.11.2021 X                                                                                                  |        | H.E., Tepanest                     |                  |  | 120.0        | 120.0: Нестабильная с                                          | <b>B3</b> 8T | 02.10.2021  | м          | М.П., Кардиолог                 |                |
| E11.9      |  | $15.08.20$ да            |        | 10.11.2015 C                                                                                                  |        | Н.П., Эндокринолог                 |                  |  | 11.9         | 171.9: Гипертензивная состоит 17.11.2021                       |              |             |            | H.E., TepaneBT                  |                |
| M42.1      |  | 11.08.20 нет             |        |                                                                                                    |        |                                    |                  |  | K29.9        | 29.9: Гастродуодени состоит 02.02.2023                         |              |             | м          | П.С., Терапевт                  |                |
| E11.4      |  | $07.06.2$ да             |        | 22.01.2020 C                                                                                                  |        |                                    | Н.П., Эндокринов |  |              |                                                                |              |             |            |                                 |                |
| M54.4      |  | 27.02.20 нет             |        |                                                                                                    |        |                                    |                  |  |              | Внимание!                                                      |              |             |            |                                 |                |
| K86.1      |  | 03.11.2 нет              |        |                                                                                                    |        |                                    |                  |  |              |                                                                |              |             |            | ,,,,,,,,,,,,,,,,,,,,,,,,,,,,,,, |                |
| K29.9      |  | 21.05.2. да              |        |                                                                                                    |        |                                    |                  |  |              | Синхронизация данных по ДН с ЛУД<br>диагноз: E11.9             |              |             |            |                                 | Планирование и |
| 120.0      |  | $02.10.2$ да             |        |                                                                                                    |        | 02.10.2021 Мамирин М.П., Кардиолог |                  |  |              | дата взятия на ДН: 10.11.2015                                  |              | ериода      |            | Дата окончания периода          | Явился         |
| <b>N40</b> |  | 12.07.20 нет             |        |                                                                                                    |        |                                    |                  |  |              | $\Box$<br>BDay: Company a Ha                                   |              |             | 30.04.2023 |                                 |                |
| $E01.1$    |  | $30.11.2$ да             |        | 30.11.2015 C                                                                                                  |        | 1 Н.П., Эндокрино                  |                  |  |              | специальность: Эндокринолог<br>подразделение: Эндокринология Д |              |             | 31.10.2023 |                                 |                |
|            |  |                          |        |                                                                                                    |        |                                    |                  |  |              | должность: Врач-эндокринолог                                   |              |             |            |                                 |                |
|            |  |                          |        |                                                                                                    |        |                                    |                  |  |              | OK                                                             |              |             |            |                                 |                |

Рисунок 22 – Синхронизация ККДН с ЛУД

После нажатия Ок в ККДН изменятся данные в соответствии с указанными в сообщении.

В случае если в ЛУД для диагноза не указаны дата взятия на ДН и/ или Врач по ДН (то есть данные для синхронизации отсутствуют), пользователю будет выведено сообщение вида (рис 23):

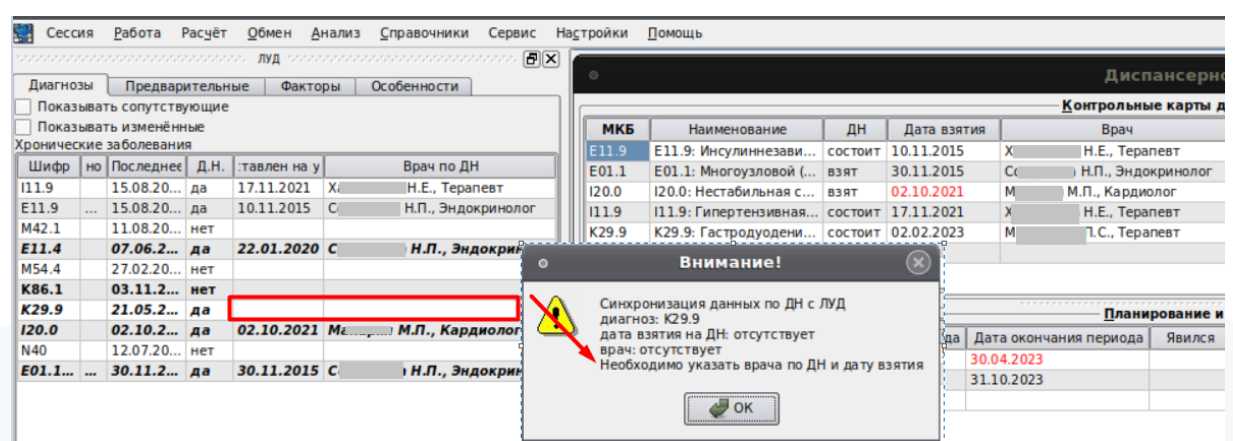

Рисунок 23 – контроль отсутствия в ЛУД данных

<span id="page-17-0"></span>В этом случае необходимо через контекстные функции на блоке с диагнозами указать дату взятия на ДН и/или врача. После этого можно будет сохранить ККДН.

### **9. Журнал планирования профилактического наблюдения**

Модуль «Журнал планирования профилактического наблюдения» предназначен для оперативной работы со списками запланированных для проведения диспансерных приемов пациентов наблюдающим врачом и его медсестрой. Модуль находится в разделе Работа - Журнал планирования профилактического наблюдения.

В Журнале отображаются зарегистрированные в контрольных картах диспансерного наблюдения плановые периоды диспансерного приема. Журнал позволяет при необходимости записать пациентов, по которым были запланированы диспансерные приемы, на конкретное время в график с фиксацией уведомления пациента о дате приема.

Для этого можно отобрать фильтрами нужную группу записей, к примеру по диапазону дат запланированной явки и запланировавшему врачу:

| Код: 5019120           |     |                                 |                                                    |                 |                                                                 |                     |                |                            |         |                 |                  |                  |      |                        | <b>Фильтр</b>       |                                   |
|------------------------|-----|---------------------------------|----------------------------------------------------|-----------------|-----------------------------------------------------------------|---------------------|----------------|----------------------------|---------|-----------------|------------------|------------------|------|------------------------|---------------------|-----------------------------------|
| <i>Г</i> нС, А         |     |                                 | дата рождения: 18.                                 |                 | $(54 \text{ rona})$ пол: Ж                                      |                     |                |                            |         |                 |                  |                  |      |                        | Поиск               | Расширенный ( )                   |
|                        |     | Наблюдаемый контингент: [Флюор] | CHIARC: 15. - www.com .   ROMMOUT: FLACTIOPT P& C. |                 |                                                                 |                     |                |                            |         |                 |                  |                  |      |                        | Тип планирования    |                                   |
|                        |     |                                 |                                                    |                 |                                                                 |                     |                |                            |         |                 |                  |                  |      | ий пс-                 | Код                 | Наименование                      |
|                        |     | Ф.И.О. та рож Пол Телефон       | C                                                  | $\mathsf{p}$    |                                                                 | дразделен ециальнос | Врач           | звания при Место           | Диагноз | Отработан приём | Явка             | повещі Іримечани | Роль |                        |                     | Диспансерно                       |
| Абоян  18.10 Ж         |     | $+8(918)0$                      | 01.10.2023                                         | 31.10.2023      | Терапевт Терапевт                                               |                     |                | Васени Диспансе            | I11.9   | □               |                  | перенесе         |      |                        |                     |                                   |
| Абрам 26.12 Ж          |     |                                 | 01.10.2023                                         | 31.10.2023      | Терапевт Терапевт                                               |                     |                | Васени Диспансе            | I11.9   | u               |                  | перенесе         |      |                        | Код пациента        |                                   |
| Авакя 03.05 Ж          |     |                                 |                                                    |                 | 01.10.2023 31.10.2023 Терапевт Терапевт                         |                     |                | Васени Диспансе            | I11.9   | □               |                  | перенесе         |      |                        |                     |                                   |
| Авакя 30.12 Ж          |     |                                 |                                                    |                 | +8(918)2 01.10.2023 30.10.2023 Tepanest Tepanest                |                     |                | Васени Диспансе поли E11.4 |         | o               | 02.02.2023       | перенесе         |      |                        | Фамилия             |                                   |
| Авакя 04.03 М          |     |                                 |                                                    |                 | 8-918-612 01.10.2023 31.10.2023 Терапевт Терапевт               |                     |                | Васени Диспансе            | I11.9   | □               |                  | перенесе         |      |                        |                     |                                   |
| Авджя 14.11 М          |     |                                 |                                                    |                 | +8(918)1 01.10.2023 31.10.2023 Терапевт Терапевт                |                     |                | Васени Диспансе            | I11.9   | o               |                  | перенесе         |      |                        | Имя                 |                                   |
| Авджя 17.05 Ж          |     |                                 |                                                    |                 | +8(988)5 01.10.2023 31.10.2023 Tepanest Tepanest                |                     |                | Васени Диспансе            | I11.9   | □               |                  | перенесе         |      |                        |                     |                                   |
| Авджя 29.07 Ж          |     |                                 |                                                    |                 | +8(918)3 01.10.2023 31.10.2023 Терапевт Терапевт                |                     |                | Васени Диспансе            | I11.9   | o               |                  | перенесе         |      |                        | Отчество            |                                   |
| Аведи 21.02 Ж          |     |                                 |                                                    |                 | +8(988)5 01.10.2023 31.10.2023 Терапевт Терапевт                |                     |                | Васени Диспансе            | I11.9   | $\Box$          |                  | перенесе         |      |                        |                     |                                   |
| Аведь 30.12 М          |     |                                 |                                                    |                 | 89189111 01.10.2023 29.10.2023 Терапевт Терапевт                |                     |                | Васени Диспансе            | E10.8   | o               |                  |                  |      |                        | Дата рожд<br>$\Box$ |                                   |
| Аведя 01.01 Ж          |     |                                 |                                                    |                 | +8(918)1 01.10.2023 31.10.2023 Tepanest Tepanest                |                     |                | Васени Диспансе            | I11.9   | $\Box$          |                  | перенесе         |      |                        | <b>non</b>          |                                   |
| Авети 08.07 М          |     |                                 |                                                    |                 | 01.10.2023 31.10.2023 Терапевт Терапевт                         |                     |                | Васени Диспансе            | I11.9   | o               |                  | перенесе         |      |                        |                     | <b>Х</b> Планируемый период визит |
| Айваз 31.08 Ж          |     |                                 |                                                    |                 | +8(918)2 01.10.2023 31.10.2023 Терапевт Терапевт                |                     |                | Васени Диспансе            | I11.9   | o               |                  |                  |      |                        | 16.10.2023          | 30.10.2023                        |
| Айдин 24.01 Ж          |     |                                 |                                                    |                 | 89186007 01.10.2023 31.10.2023 Терапевт Терапевт                |                     |                | Васени Диспансе            | I11.9   | □               |                  |                  |      |                        | Явились             | Не задано                         |
| Алейн 27.06 Ж          |     |                                 |                                                    |                 | +8(988)1 01.10.2023 31.10.2023 Tepanest Tepanest                |                     |                | Васени Диспансе            | I11.9   | o               |                  | перенесе         |      |                        | Подразделение       |                                   |
|                        |     |                                 |                                                    |                 | Laure 01.03 W. 00101143 01.10.3033 31.10.3033 Tenanger Tenanger |                     | <b>Dagains</b> | <b>Busnaissa</b>           | T44 O   |                 |                  | <b>BARALIARA</b> |      | $\left  \cdot \right $ | Терапия Вардане     |                                   |
| Предварительная запись |     |                                 | Выполнение записи                                  |                 |                                                                 |                     |                |                            |         |                 |                  |                  |      |                        | Специальность       |                                   |
|                        |     |                                 |                                                    |                 |                                                                 |                     |                |                            |         |                 |                  |                  |      |                        | не задано.          |                                   |
| Отметка                | Тип |                                 | Назначение и время пр                              | Ka <sub>6</sub> | Специалист                                                      | Записал             | Жалобы         | <b>Примечания</b>          |         |                 | Вид деятельности |                  |      |                        | X Bpay              |                                   |
|                        |     |                                 |                                                    |                 |                                                                 |                     |                |                            |         |                 |                  |                  |      |                        |                     | Васенина А.В., Терапевт, Е -      |
|                        |     |                                 |                                                    |                 |                                                                 |                     |                |                            |         |                 |                  |                  |      |                        | <b>Отображать</b>   | Неотработа                        |
|                        |     |                                 |                                                    |                 |                                                                 |                     |                |                            |         |                 |                  |                  |      |                        | Оповещение          |                                   |
|                        |     |                                 |                                                    |                 |                                                                 |                     |                |                            |         |                 |                  |                  |      |                        | <b>Запись</b>       |                                   |
|                        |     |                                 |                                                    |                 |                                                                 |                     |                |                            |         |                 |                  |                  |      |                        | Примечание          |                                   |

Рисунок 24 – Журнал планирования профилактического наблюдения

Далее щелчком правой кнопки мыши следует вызвать контекстное меню на строке с тем пациентом, кого нужно записать на прием, и выбрать строку «Подобрать номерок». При этом откроется модуль «Номерки», либо если он уже был открыть, то откроются доступные для записи номерки врача, запланировавшего период явки (рис 25).

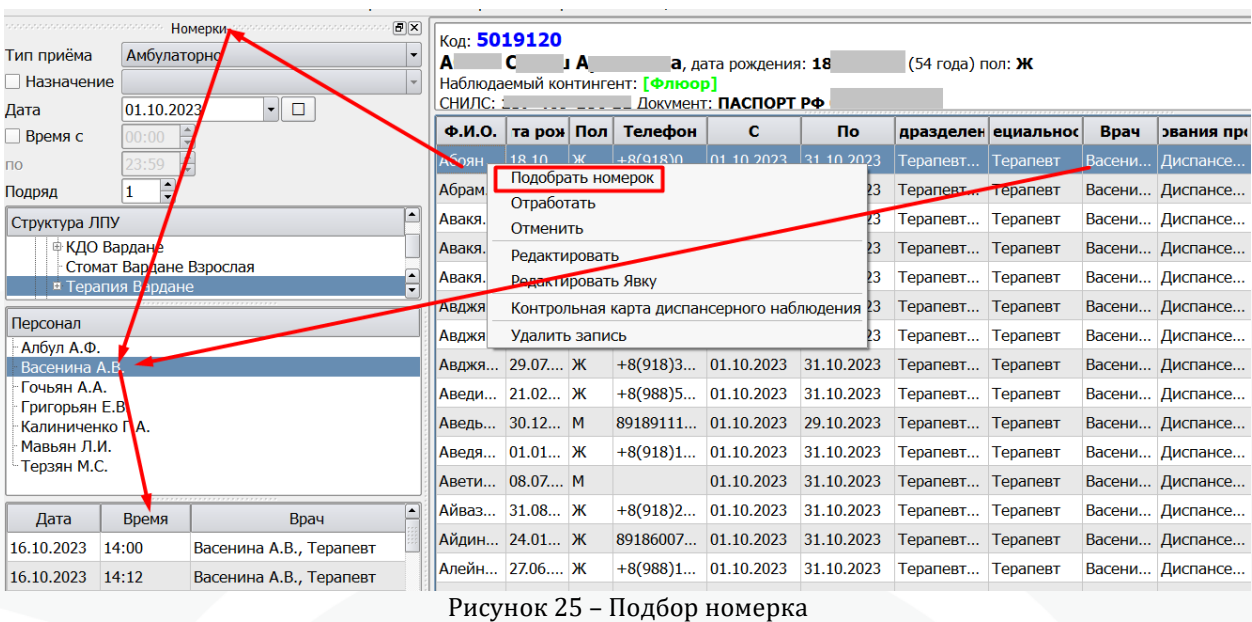

Запись на прием осуществляется двойным кликом по строке с номерком. При успешной записи будет открыто окно шапки талона на амбулаторную запись.

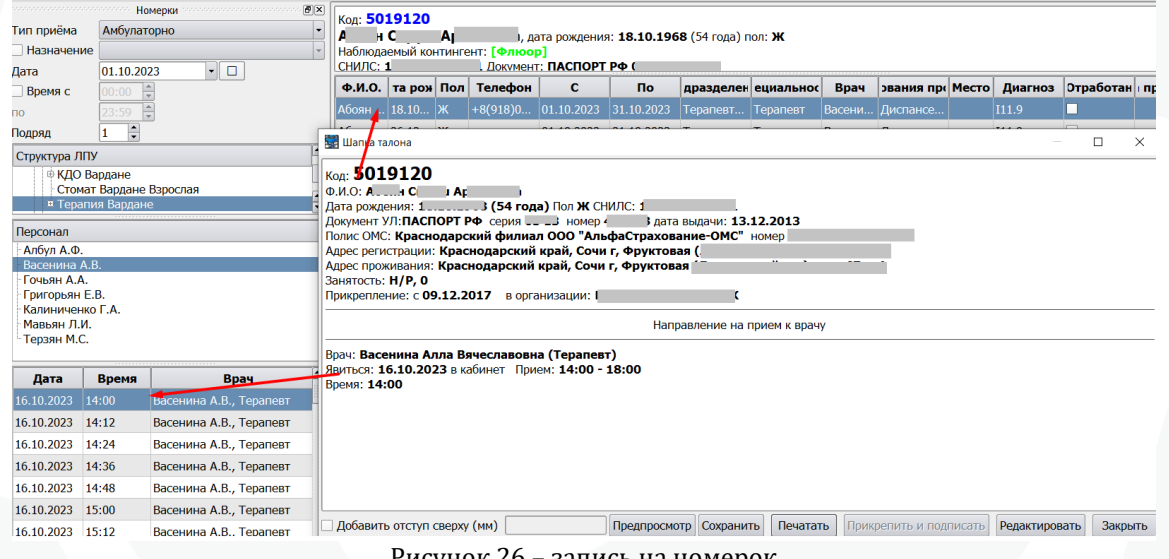

Рисунок 26 – запись на номерок

Далее необходимо зафиксировать факт уведомления пациента о дате и времени предстоящего приема. Для этого нужно вызвать контекстное меню на строке с планом и выбрать вариант «Отработать».

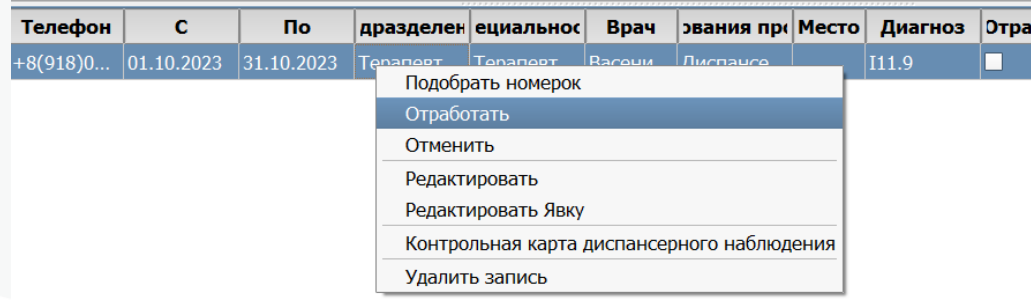

Рисунок 27 – отработка плана в журнале

В открывшемся окне нужно выбрать способ извещения пациента, можно указать дополнительную информацию при необходимости.

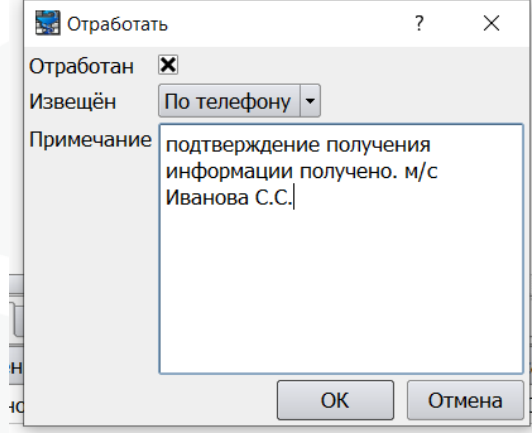

Рисунок 28 – подтверждение факта извещения пациента

У пациента в списке предварительной записи отобразится информация о записи на Д-наблюдение. В журнале после заполнятся колонки:

«Талон на прием к врачу» -отобразятся данные номера на который записан пациент.

«Отработан» - отобразится отметка

«Оповещен» - тип извещения, выбранный пользователем при отработке

«Примечание» - текстовое примечание, внесенное пользователем при отработке

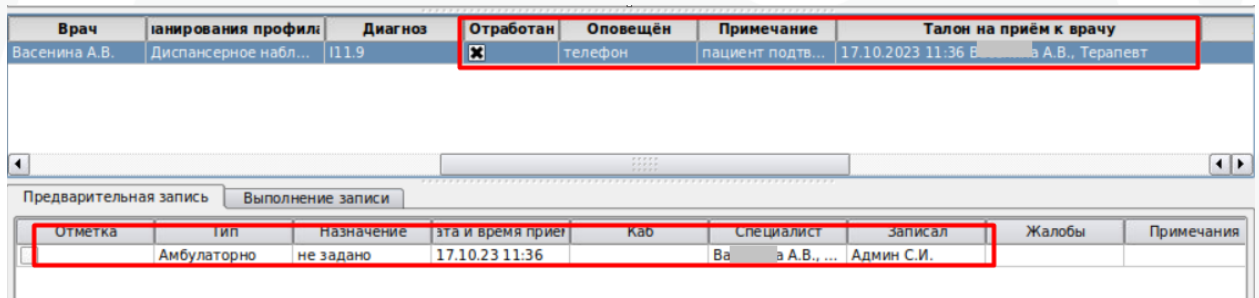

Рисунок 29 – отработанный план в журнале

В модуле есть возможность открыть ККДН по контекстной функции «Контрольная карта диспансерного наблюдения». Доступны два варианта открытия:

1. В блоке с информацией о пациенте.

2. В блоке с запланированными явками пациента.

ККДН откроется по всем диагнозам по диспансерному наблюдению пациента.

Если пациент не находится на диспансерном учете ни по одному диагнозу, то контекстная функция для доступа к ККДН будет недоступна для выбора (рисунок 30).

| Select All<br>$CtrI + A$<br>Отработан <sup>+</sup><br>Ф.И.О.<br><b>No</b><br>Пол<br>Телефон<br>C<br>Подразделение Специальность<br>Диагноз<br>Врач<br>ирования профи<br><b>Место</b><br>Дата рожд.<br>M<br>09.03.2022<br><u>55.</u><br>01.03.2022<br>M06.2<br>Диспансерное н<br>2<br>M<br>01.09.2022<br>N <sub>10</sub><br>01.08.2022<br>Амбулатория, Л., Уролог<br>Диспансерное н<br>П<br>30.05.2022<br>K25.1<br>15.04.2022<br>Поликлиническ.<br><b>Tepanest</b><br>Диспансерное н поликлиника<br>Подобрать номерок<br>Af<br>O<br>01.06.2022<br>30.06.2022<br>K25.1<br>Поликлиническ<br>Tepaneer<br>Диспансерное н поликлиника<br>Отработать<br>□<br>AL<br><b>I25</b><br>22.06.2022<br>22.08.2022<br>Tepaneer<br>Терапевтическо<br>Диспансерное н<br>Отменить<br>$\star$<br>П<br>25.07.2022<br>22.07.2022<br>106.8<br>Диспансерное н<br>Редактировать<br>П<br>I60.2<br>26.08.2022<br>29.09.2022<br>IAL.<br>Генетик<br>Терапевтическо<br>Диспансерное н<br>Редактировать Явку<br>$\Box$<br>AI.<br>25.07.2022<br>29.07.2022<br>M00.1<br>Терапевтическо<br>Диспансерное н<br>Контрольная карта диспансерного наблюдения<br>28.07.2022<br>26.08.2022<br>160.2<br>AI<br>Поликлиническ<br>Диспансерное н<br>Удалить запись<br>П<br>28.07.2022<br>26.08.2022<br>Z02.0<br>Af<br>Поликлиническ<br>Диспансерное н<br><b>JUSTER STOP STATE - AUTOUT AUTO</b><br>m<br>П<br>ж<br>28, 10, 2022<br><b>I20.0</b><br>٠.<br>30.09.2022<br>Диспансерное н<br>n<br>Ж<br>03.10.2022<br>31.10.2022<br>J06.9<br>*⊺<br>Диспансерное н<br>⋤<br>≂<br>П<br>Ж<br>$\mathbf{F}_{\mathbf{v}}$<br>03.10.2022<br>31.10.2022<br>B08.1<br>Диспансерное н<br>$\overline{\mathbf{1}}$<br>11111<br>$\left  \cdot \right $ | A6.<br>Согласия: Д | Идентификатор ЕИС РПФ:<br>[ ]CHMIC: 000 man man ha<br>Адрес регистрации:<br>Занятость: С.<br>Телефоны: Д<br>Примечания: с<br>Copy | Документ: Половина с составляется для делать<br>Copy Link Location | 10. • Панина П. дата рождения: 30 мл малл (мл и ) пол: Ж код: полотал об<br>Контрольная карта диспансерного наблюдения | $Ctr1+C$ |  | Appec проживания: C-444- Management Self-Annable Line Richard and Pre- |  |  |  |
|----------------------------------------------------------------------------------------------------|--------------------|----------------------------------------------------------------------------------------------------|--------------------------------------------------------------------|----------------------------------------------------------------------------------------------------|----------|--|------------------------------------------------------------------------|--|--|--|
|                                                                                                    |                    |                                                                                                    |                                                                    |                                                                                                    |          |  |                                                                        |  |  |  |
|                                                                                                    |                    |                                                                                                    |                                                                    |                                                                                                    |          |  |                                                                        |  |  |  |
|                                                                                                    |                    |                                                                                                    |                                                                    |                                                                                                    |          |  |                                                                        |  |  |  |
|                                                                                                    |                    |                                                                                                    |                                                                    |                                                                                                    |          |  |                                                                        |  |  |  |
|                                                                                                    |                    |                                                                                                    |                                                                    |                                                                                                    |          |  |                                                                        |  |  |  |
|                                                                                                    |                    |                                                                                                    |                                                                    |                                                                                                    |          |  |                                                                        |  |  |  |
|                                                                                                    |                    |                                                                                                    |                                                                    |                                                                                                    |          |  |                                                                        |  |  |  |
|                                                                                                    |                    |                                                                                                    |                                                                    |                                                                                                    |          |  |                                                                        |  |  |  |
|                                                                                                    |                    |                                                                                                    |                                                                    |                                                                                                    |          |  |                                                                        |  |  |  |
|                                                                                                    |                    |                                                                                                    |                                                                    |                                                                                                    |          |  |                                                                        |  |  |  |
|                                                                                                    |                    |                                                                                                    |                                                                    |                                                                                                    |          |  |                                                                        |  |  |  |
|                                                                                                    |                    |                                                                                                    |                                                                    |                                                                                                    |          |  |                                                                        |  |  |  |
|                                                                                                    |                    |                                                                                                    |                                                                    |                                                                                                    |          |  |                                                                        |  |  |  |
|                                                                                                    |                    |                                                                                                    |                                                                    |                                                                                                    |          |  |                                                                        |  |  |  |
|                                                                                                    |                    |                                                                                                    |                                                                    |                                                                                                    |          |  |                                                                        |  |  |  |
|                                                                                                    |                    |                                                                                                    |                                                                    |                                                                                                    |          |  |                                                                        |  |  |  |

Рисунок 30 – вызов ККДН в Журнале планирования профилактического наблюдения

В Журнале есть возможность редактирования информации о дате фактической явки пациента, которая также будет отображаться в поле «Явился» ККДН (рисунок 31).

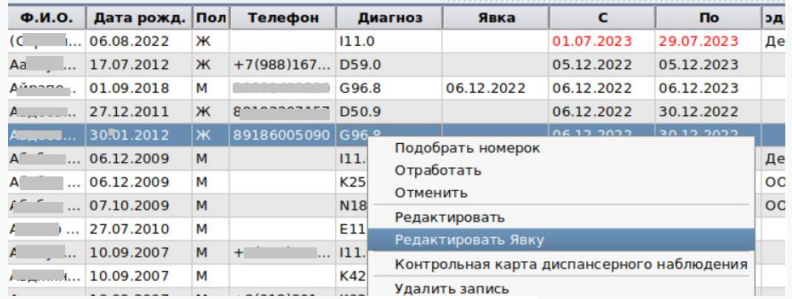

Рисунок 31 – вызов окна для внесения данных явки

Выбор даты явки осуществляется из ранее зарегистрированных событий пациента по данному диагнозу. Учитываются события, имеющие дату окончания, диагноз которых относится к той же группе что и диагноз ДН (рисунок 32) и указан статус ДН.

| ں.,<br>۰.   |            |             | $\cdots$<br>Явка | $\infty$                               |
|-------------|------------|-------------|------------------|----------------------------------------|
| Визит       |            |             |                  | ▼                                      |
|             |            | Дата визита | Врач             | Тип события                            |
|             |            | 06.12.2022  | Битюцк           | 109 - УЧАСТКОВЫЙ (Детская поликлиника) |
| ,9          | 06.12.2022 |             |                  |                                        |
| .9          | 07.12.2022 |             |                  |                                        |
| 0.0         | 07.12.2022 |             |                  |                                        |
| $\mathbf 0$ | 16.01.2023 |             |                  |                                        |
| $\Omega$    | 16.01.2023 |             |                  |                                        |
|             |            |             |                  |                                        |

Рисунок 32 – указание фактической явки

### <span id="page-20-0"></span>**10.Снятие с ДН в медицинской организации**

1. Снятие с ДН при выздоровлении пациента или окончании регламентированного приказом срока диспансерного наблюдения выполняется в событии, в котором регистрируется очередной диспансерный визит. В графе ДН указывается статус ДН Снят, Снят по выздоровлению.

2. Также в МИС реализован механизм снятия пациента с диспансерного наблюдения по всем актуальным диагнозам в ККДН. Снятие по кнопке «Снять с ДН в МО». В ККДН эта кнопка находится в нижней части окна справа, после кнопки «Печать». Доступ к кнопке ограничивает право canUserRemoveDispanser - Имеет право снятия пациента с ДН в МО.

При нажатии на кнопку открывается окно «Снять с ДН в МО», в котором нужно заполнить параметры:

- a. Диспансерное наблюдение: указывается отметка ДН для снятия.
- b. Дата снятия: текущая, можно скорректировать.

c. Причина снятия: выбирается из списка по справочнику «Причины снятия с Диспансерного наблюдения», выводятся только те варианты, что подходят для значения, заданного в поле «Диспансерное наблюдение». Возможно указание данного параметра в первую очередь, в таком случае поле «Диспансерное наблюдение» будет заполнено автоматически (рис 33).

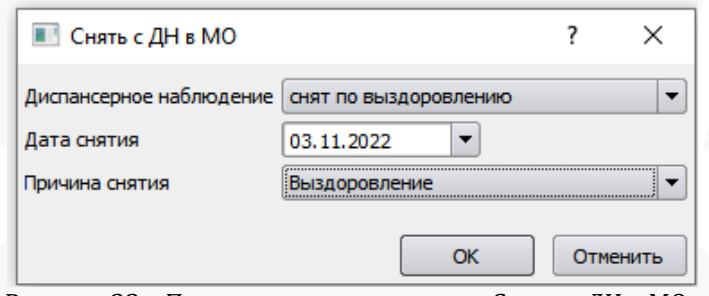

Рисунок 33 – Пример заполнения окна «Снять с ДН в МО»

После нажатия на [ОК] значения, указанные в данном окне, будут заполнены в одноименных полях для всех актуальных диагнозов ККДН (рис 34).

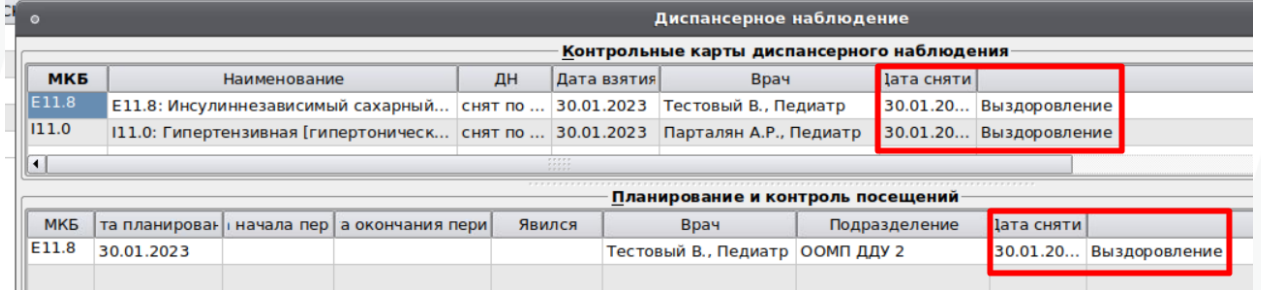

Рисунок 34 – отображение причины снятия с ДН

3. Снятие в связи со смертью пациента. Если у пациента зарегистрирован случай обслуживания с типом «Констатация смерти»:

a. В ЛУД пациент снимается с ДН по всем диагнозам

b. Все периоды, которые были запланированы после даты смерти, автоматически удаляются.

## <span id="page-21-0"></span>**11. Печать Формы 30/у «Контрольная карта диспансерного наблюдения» из ККДН. Формирование и подписание электронного документа**

В области «Лечебно-профилактические мероприятия» отображаются мероприятия, зарегистрированные в медицинской карте пациента за период его диспансерного наблюдения. В Фильтре по умолчанию установлены значения «Даты взятия» и «Даты снятия» с ДН (если задана в Области 1). Подтягиваются мероприятия из событий, в которых указан статус ДН по данному диагнозу.

Есть возможность отметить те мероприятия, которые должны быть включены в раздел 19 Лечебно-профилактические мероприятия Формы 30/у. Для этого нужно найти при помощи фильтров все требуемые мероприятия и установить отметку для них в графе Выбрать. Установленные отметки для мероприятий сохраняются в МИС для каждой карты.

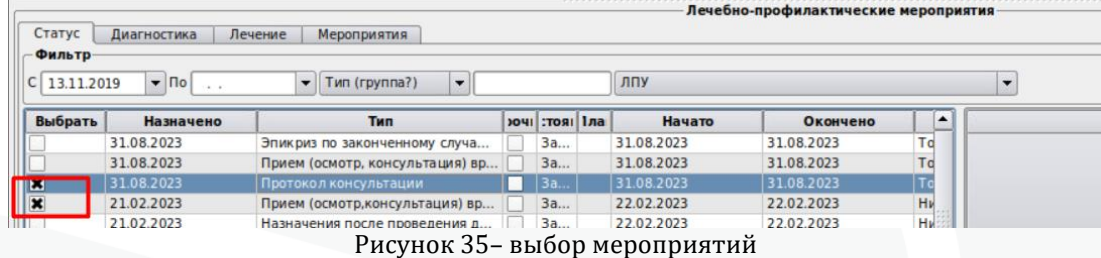

Для печати формы 30/у необходимо нажать кнопку «Печать» внизу окна ККДН, в диалогах далее укзать:

- дату заполнения карты:

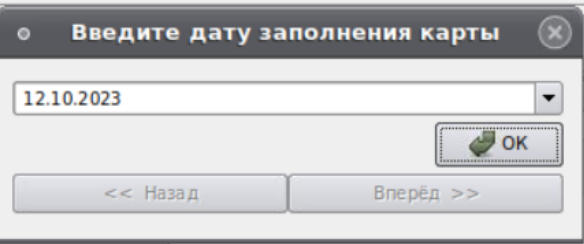

Рисунок 36 – дата заполнение карты

- первичность установления диагноза:

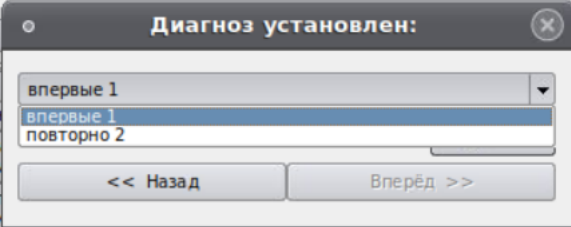

Рисунок 37 первичность установления диагноза

- обстоятельства выявления заболевания:

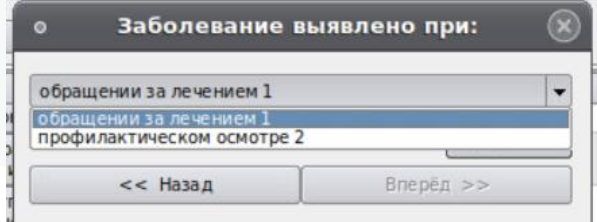

Рисунок 38 – обстоятельства выявления заболевания

После чего будет выведен сформированный документ.

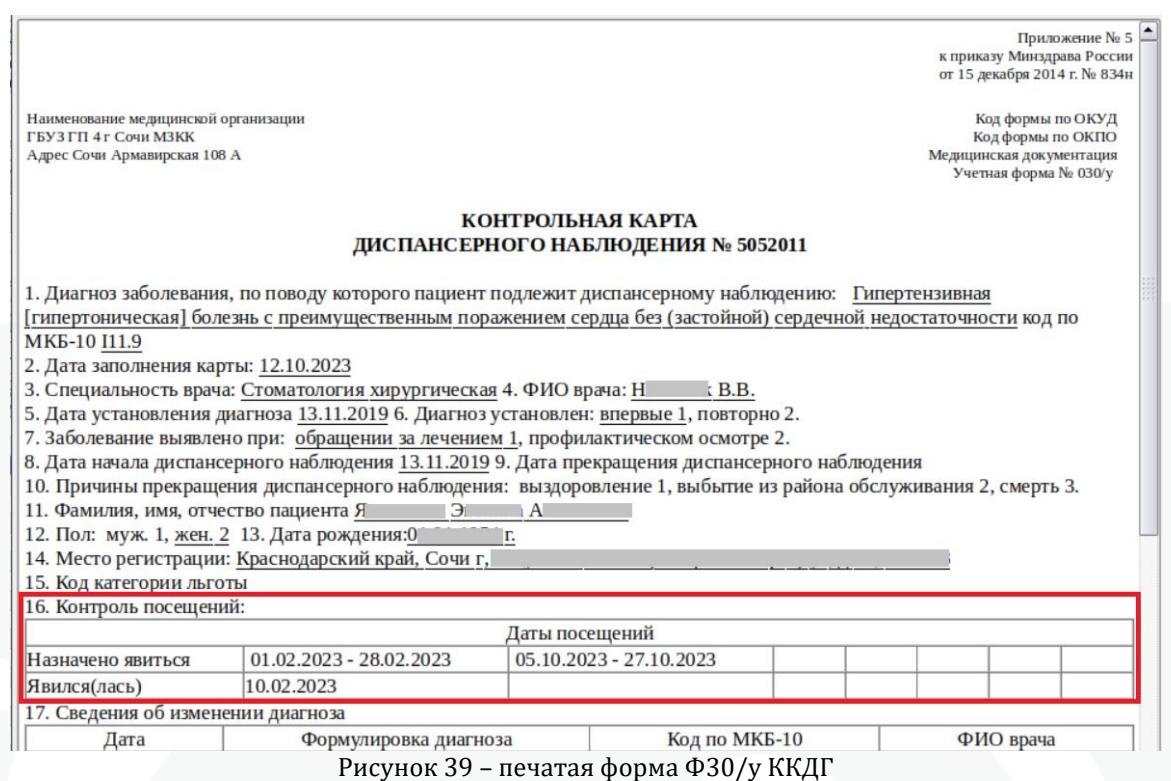

В Форме 30/у пп 1 - 15 заполняются в соответствии с даными в регистрационной карте пациента, выбранными вариантами в диалоге шаблона печати, а также данными о враче и дате взятия на диспансерное наблюдение из самой ККДН.

П.п. 16 заполняется в соотвествии с запланированными в ККДН периодами явок и отметками о факте их выполнения.

П.п. 19 заполняется в соответствии с отмеченными в ККДН лечебнопрофилактическими мероприятиями

**TODAY** 

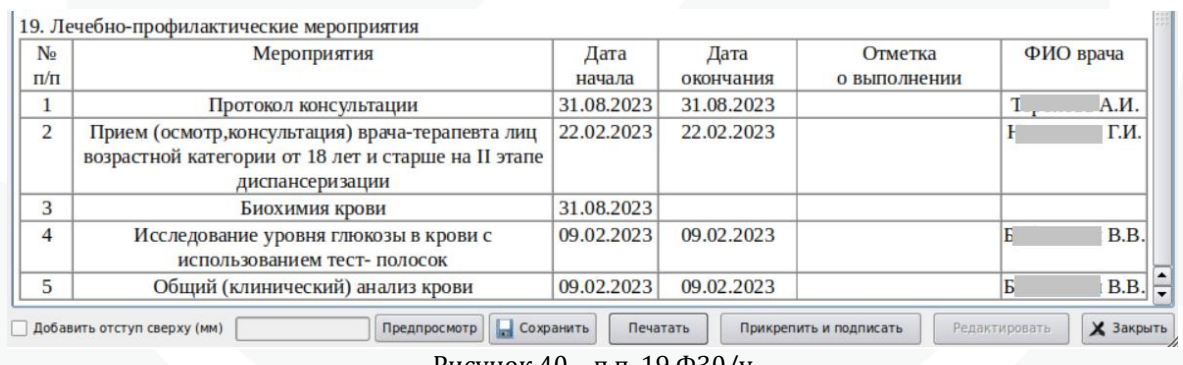

Рисунок 40 – п.п. 19 Ф30/у

При нажатии кнопки «Прикрепить и подписать» сохраняется файл электронного документа в формате pdf (рис 41), который будет выгружен в ИЕМК при наличии подписей врача и МО.

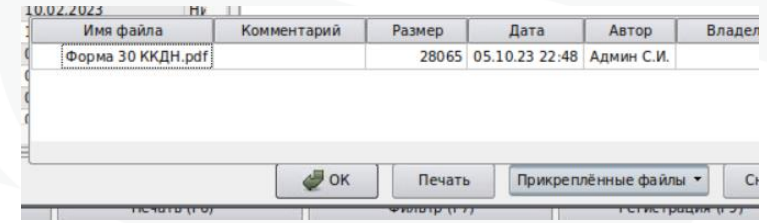

Рисунок 41 – прикрепленный электронный документ

Внимание! Ответственным за ведение карты диспансерного наблюдения по конкретному диагнозу является врач, указанный в поле «Врач» области «Контрольные карты диспансерного наблюдения» для этого диагноза, выгрузка электронного документа Форма 30 ККДН будет осуществляться от этого сотрудника. В связи с этим электронный документ должен быть подписан ЭЦП этого сотрудника во избежание ошибок в РЭМД ЕГИСЗ.

|            |                                          |             |             |              | Диспансерное наблюдение                     |              |                                                 |  |  |  |
|------------|------------------------------------------|-------------|-------------|--------------|---------------------------------------------|--------------|-------------------------------------------------|--|--|--|
|            |                                          |             |             |              | Контрольные карты диспансерного наблюдения- |              |                                                 |  |  |  |
| <b>МКБ</b> | Наименование                             | ДН          | Дата взятия |              | <b>Врач</b>                                 | <b>Гасня</b> | Причина снятия                                  |  |  |  |
| E11.9      | Е11.9: Инсулиннезави                     | СОСТОИТ     | 10.11.2015  | C            | Н.П., Эндокринолог                          |              | Врачи, ответственные за ведение карт            |  |  |  |
| E01.1      | Е01.1: Многоузловой (   взят             |             | 30.11.2015  |              | Н.П., Эндокринолог                          |              | -Д-наблюдения. Каждая карта подписывается своим |  |  |  |
| 120.0      | 120.0: Нестабильная с                    | <b>B39T</b> | 02.10.2021  | l M          | М.П., Кардиолог                             |              |                                                 |  |  |  |
| 111.9      | 111.9: Гипертензивная состоит 17.11.2021 |             |             | $\mathbf{x}$ | Н.Е., Терапевт                              |              | Пответственным врачем                           |  |  |  |
| K29.9      | К29.9: Гастродуодени состоит 02.02.2023  |             |             | <b>IM</b>    | П.С., Терапевт                              |              |                                                 |  |  |  |
|            |                                          |             |             |              |                                             |              |                                                 |  |  |  |

Рисунок 42 – ответственные врачи за диспансерное наблюдение

Подписание электронных документов, прикрепленных к контрольным картам диспансерного наблюдения, подписью врача осуществляется в момент прикрепления документа при наличии настроенной ЭЦП на АРМ сотрудника аналогично подписанию других электронных документов в МИС Самсон.

При отсутствии ЭЦП на АРМ врача возможно подписание документа одновременно подписями врача и организации в режиме Подписание документов в меню Сервис.

В сервисе Подписания документов имеется отдельная вкладка для отображения документов, прикрепленных в ККДН.

| $\odot$ $\Box$ $\times$<br>Подписание документов                                                |               |               |                                                                 |  |                       |  |             |            |                     |                                                                                                    |
|-------------------------------------------------------------------------------------------------|---------------|---------------|-----------------------------------------------------------------|--|-----------------------|--|-------------|------------|---------------------|----------------------------------------------------------------------------------------------------|
| Действие                                                                                        | ККДН          |               |                                                                 |  |                       |  |             |            |                     | Фильтры по ККДН-                                                                                                    |
| Фамилия                                                                                         | Имя           | Отчество      | цата рождени   ipa   ата изменени   эдписан врачс   Подписан МО |  |                       |  |             | Номер ККДН | Да                  | <b>х</b> Фамилия                                                                                                    |
| ∣Аал                                                                                            | Тест          | <b>TTTeCT</b> | 10.09.07                                                        |  | 12.10.23 21 Подписан  |  | Не подписан | 27         | 05.10               | аал                                                                                                    |
| Аал                                                                                             | Тест          | Тттест        | 10.09.07                                                        |  | 12.10.23 21  Подписан |  | Подписан    | 27         | 11.10               | П Имя                                                                                                    |
| Аал                                                                                             | Тест          | Тттест        | 10.09.07                                                        |  | 12.10.23 21: Подписан |  | Не подписан | 27         | 12.10               |                                                                                                    |
| $\vert \cdot \vert$                                                                             | $\frac{1}{2}$ |               |                                                                 |  |                       |  |             |            | $\vert \cdot \vert$ | Отчество<br>Показать<br>$\blacktriangledown$<br>Bce<br>□ Отделение<br>ЛПУ<br>$\left.\rule{0pt}{10pt}\right.$<br>Врач<br>не задано<br>$\blacktriangledown$<br><b>Искать по СНИЛС</b><br>Пип действия<br>$\overline{\phantom{a}}$<br>Дата изменения<br>$13.10.23$ $\sqrt{20}$ no<br>$\Box$ C<br>13.10.23<br>$\blacktriangledown$<br>Дата документа<br>$13.10.23$ $\bullet$ 0 13.10.23<br>$\Box$ C<br>$\overline{\phantom{a}}$<br>Вид документа<br><b>xml</b><br>$\mathbf{v}$<br>□ Идентификаторы<br>$\overline{\phantom{a}}$<br><b>Поиск документов</b><br>$\overline{\phantom{a}}$<br>не задано<br>$\overline{\phantom{a}}$<br>не задано<br>Сбросить<br>Применить |
|                                                                                                 |               |               |                                                                 |  |                       |  |             |            |                     |                                                                                                    |
| Записей в списке: 3, выделено: 0<br>Подписать<br>Выбранный документ<br>Печать<br>$D_{-}$<br>.12 |               |               |                                                                 |  |                       |  |             |            |                     |                                                                                                    |

Рисунок 43 – массовое подписание карт

Подписание работает аналогично как и для основной вкладки. По кнопке подписать или по контекстному меню (рис 44).

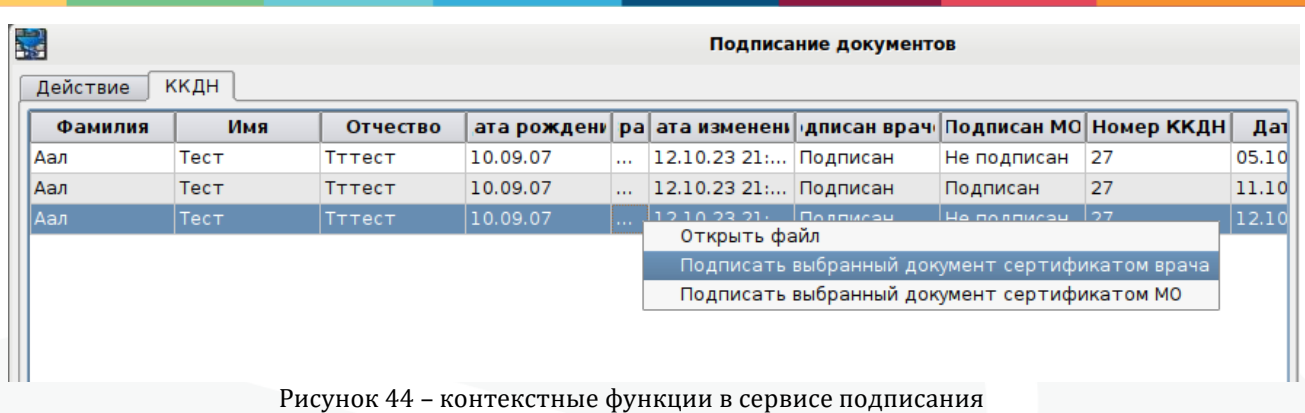

#### В случае несовпадения снилс в сертификате и врача в ККДН – будет предупреждение системы об этом В Подписание документов

| ККДН<br>Действие                                                                                                    |         |                     |             |      |  |                         |                                                  |                |          |  |  |  |  |
|----------------------------------------------------------------------------------------------------|---------|---------------------|-------------|------|--|-------------------------|--------------------------------------------------|----------------|----------|--|--|--|--|
| Фамилия                                                                                                    | Имя     | Отчество            | ата рождени | Врач |  |                         | ата изменени ) дписан врач Подписан МО Код картс |                |          |  |  |  |  |
| Аал                                                                                                    | Тест    | Тттест              | 10.09.2007  |      |  | 12.10.2023  Подписан    |                                                  | Не подписан    | 27       |  |  |  |  |
| Аал                                                                                                    | Тест    | Тттест              | 10.09.2007  |      |  | 12.10.2023  Подписан    |                                                  | Подписан       | 27       |  |  |  |  |
| Аал                                                                                                    | Тест    | Тттест              | 10.09.2007  |      |  | 12.10.2023  Подписан    |                                                  | Не подписан    | 27       |  |  |  |  |
| Абаджян                                                                                                    | Альберт | <b>Убартиновино</b> | 08.11.1974  |      |  | 12.10.2023  Не подписан |                                                  | Не подписан 61 |          |  |  |  |  |
| <b>В. Ошибки получения сертификата</b><br>Не удалось найти лействующий сертификат пользователя<br>по СНИЛС: "037-185-689-59"<br><b>OK</b> |         |                     |             |      |  |                         |                                                  |                | $\times$ |  |  |  |  |

Рисунок 45 – сообщение о несоответствии СНИЛС

Выгрузка электронных документов Ф30/у осуществляется по настроенному расписанию на сервере БД в автоматическом режиме раз в сутки в ночное время.

## <span id="page-25-0"></span>**12.Режим Диспансерное наблюдение**

В разделе Работа – Диспансерное наблюдение имеется возможность получения статистических данных об учете диспансерного наблюдения пациентов (рис 46).

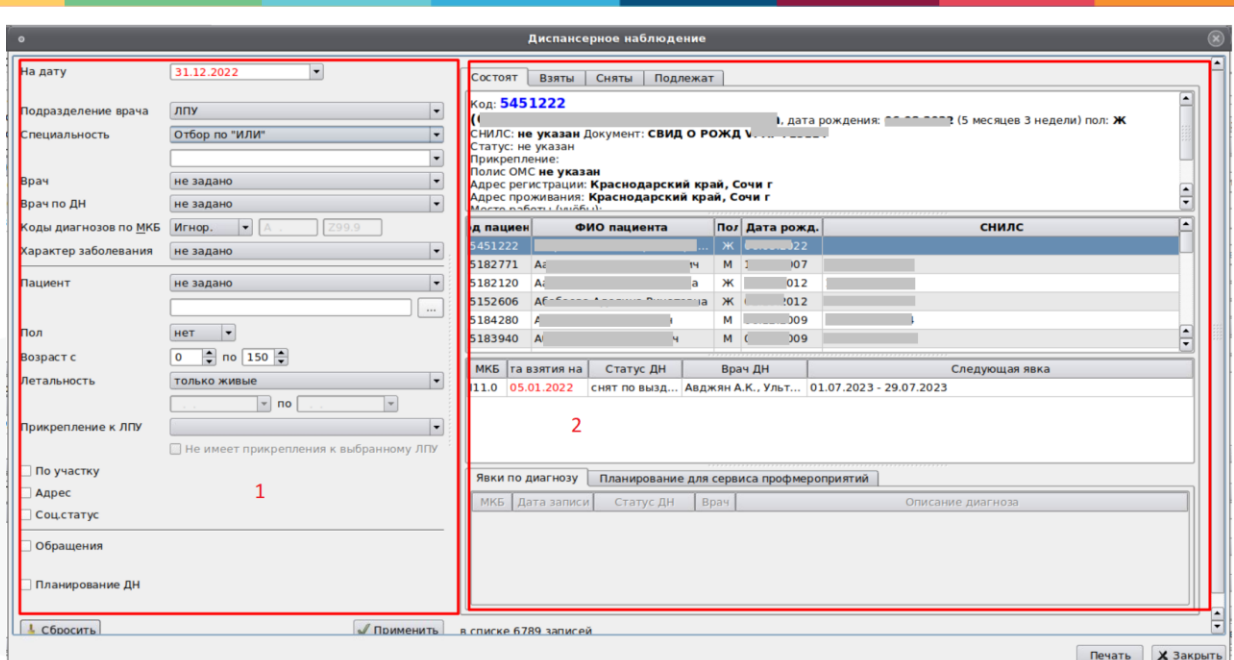

Рисунок 46 – модуль Диспансерное наблюдение

Интерфейс имеет 2 области:

- 1- Фильтры модуля
- 2- Область с данными пациентов и их диагнозами

Область 2 в свою очередь разделена на вкладки

- Состоит. Отображаются пациенты, у которых есть диагноз со статусом ДН Взят, Состоит, или Взят повторно. Список формируется на дату, указанную в фильтре слева.

- Взяты. Отображаются пациенты, у которых есть событие в диапазоне дат фильтра, в котором для диагноза указан статус ДН Взят.

- Сняты. Отображаются пациенты, у которых есть событие в диапазоне дат фильтра, в котором для диагноза указан статус ДН Снят, Снят по выздоровлению, Снят в связи со смертью.

- Подлежат. На данную вкладку попадают пациенты, имеющие событие в диапазоне дат фильтра, в котором зарегистрирован диагноз, для которого в справочнике МКБ настроен параметр Требует заполнения ДН значением Иногда или Всегда.

Эта вкладка имеет в поле с фильтрами специальный фильтр Отметка ДН. При использовании фильтра выводятся пациенты, у которых в попадающих под условия выборки событиях указан статус ДН в соответствии с выбранным в фильтре значением. По умолчанию фильтр включен, установлено значение «не состоит» (рис 47).

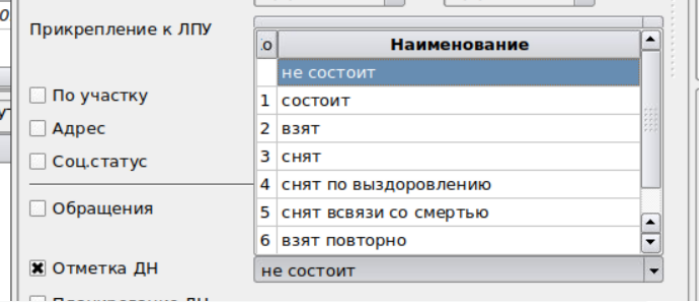

Рисунок 47 – фильтр по наличию статуса ДН в событиях

Для формирования списка пациентов, имеющих события за период, которым статус ДН должен быть установлен, но по какой-то причине это не было сделано необходимо:

- выполнить настройку справочника МКБ, описанную в п.п. 2 настоящей инструкции

- указать требуемый период в верхней части фильтра

- фильтр Отметка ДН оставить в значении «не состоит»

- указать прочие настройки фильтров при необходимости и нажать применить.

Полученный список может быть использован при внедрении учета диспансерного наблюдения в МИС для первичного формирования диспансерного контингента, а также при уже ведущемся учете для контроля работы врачей по установке статуса Д-наблюдения при регистрации случаев заболевания (рис 48).

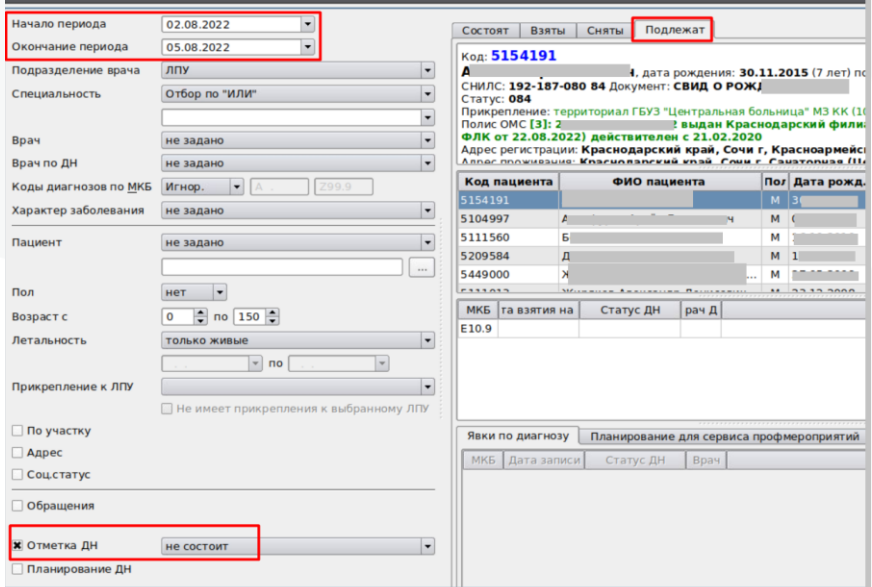

Рисунок 48 – список пациентов, не взятых на ДН

Правая часть интерфейса модуля Диспансерное наблюдение разделена на блоки:

В блоке 1 выводится стандартное окно информации о пациенте для выбранного в списке в блоке 2 пациента.

Блок 2 представляет собой сформированный с учетом фильтров модуля и также параметров работы вкладки список пациентов, на которой этот список выводится.

Блок 3 представляет собой список диагнозов пациента, выбранного в списке в блоке 2, по которым он имеет статус ДН. В этом блоке выводится информация:

- код МКБ

- дата взятия на ДН в соответствии с ЛУД.

- текущий статус ДН.

- врач по ДН в соответствии с ЛУД.

- Следующая явка. Отображается ближайший от текущей даты запланированный к ККДН период по данному диагнозу (рисунок 49).

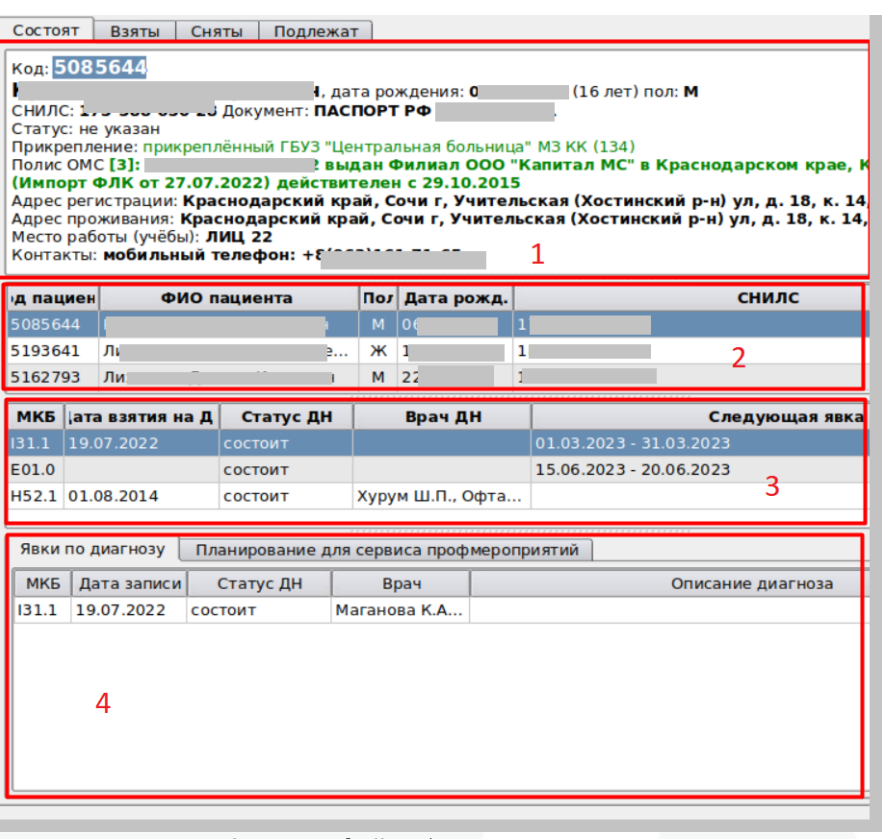

Рисунок 49 – интерфейс области со списком пациентов

Блок 4 имеет 2 вкладки:

- Явки по диагнозу. Выводятся все случаи обслуживания пациента по диагнозу, выбранному в области 3.

- Планирование для сервиса Профмероприятий. Вкладка предназначена для регистрации планов явок по диспансерному наблюдению в целях отправки их в сервис Профилактических мероприятий ТФОМС КК. Для планирования необходимо добавить строку с годом и месяцем запланированного диспансерного приема. После отправки планов в сервис в отдельном модуле «Сервис диспансеризации», запись блокируется от редактирования и в графе Редактирование выводится соответствующий комментарий. (рисунок 50).

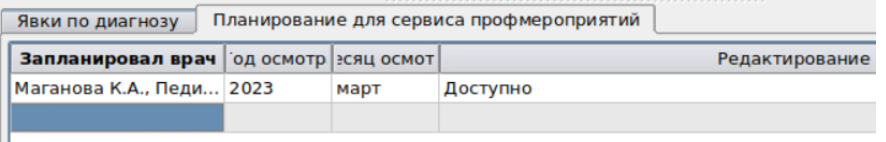

#### Рисунок 50 – планирование диспансерных явок для сервиса

В разработке находится функционал по автоматическому переносу планов явок по Д-наблюдению из ККДН в данную область для последующей отправки в сервис. По мере доработки функционала МИС, данная инструкция будет дополнена. Информация об изменении алгоритма работы будет доведена до пользователей стандартным образом, через инструкции к очередному обновлению МИС Самсон.